## Konica

Instruction manual . Bedienungsanleitung

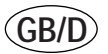

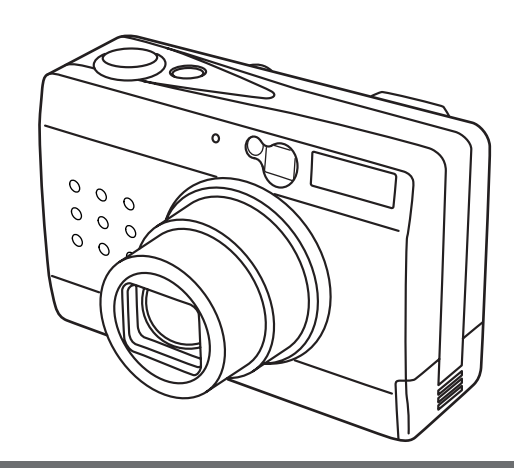

## **Digital Revio KD-300Z**

Thank you for purchasing this Konica product.

Digital Revio KD-300Z is a digital camera equipped with a 3.34 megapixel CCD for high quality digital photography.

Before using the camera, please read this User's Manual carefully and follow its instructions to assure proper use.

Wir danken Ihnen für das Vertrauen, das Sie Konica mit dem Kauf dieses Produkts bewiesen haben.

Bei der Digital Revio KD-300Z handelt es sich um eine Digitalkamera, deren CCD-Element mit 3,34 Mio. Pixeln arbeitet, so dass Digitalaufnahmen von höchster Qualität erzielt werden.

Bitte lesen Sie diese Anleitung vor Inbetriebnahme der Kamera aufmerksam durch, damit Sie alle Funktionen optimal nutzen können, und befolgen Sie alle Anweisungen, um einen fehlerfreien Betrieb zu gewährleisten.

**Contents**<br>Cards\*" (MMC) for use with this camera. These purchase "Secure Digital (SD) Memory Cards" or "Multi-Media<br>these User's Instructions as "Memory Cards."

\* MultiMedia Card is a registered trademark of Infineon Technologies AG (Germany), licensed to MMCA (MultiMediaCard Association).

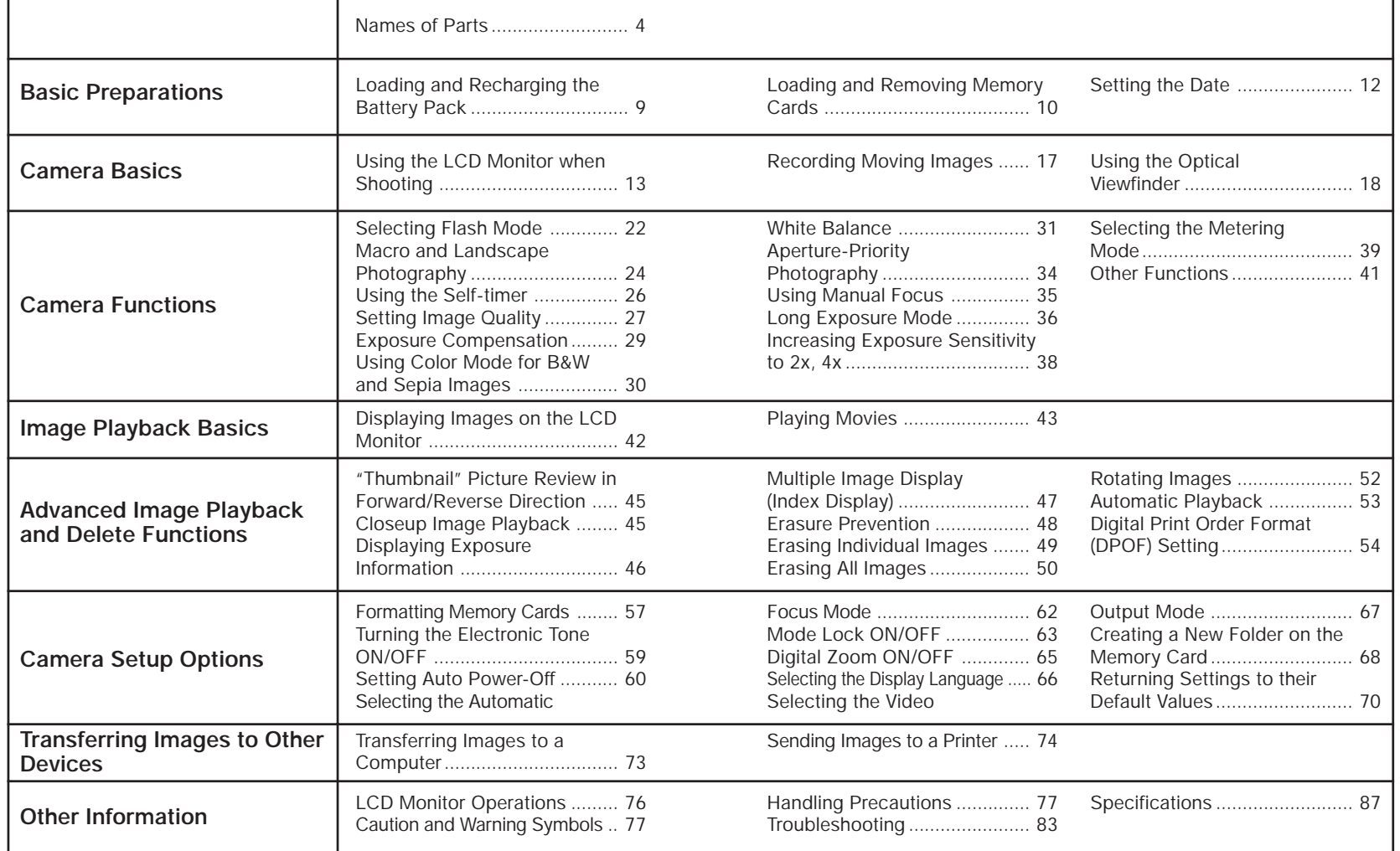

#### *Names of Parts*

#### **<Operating Controls>**

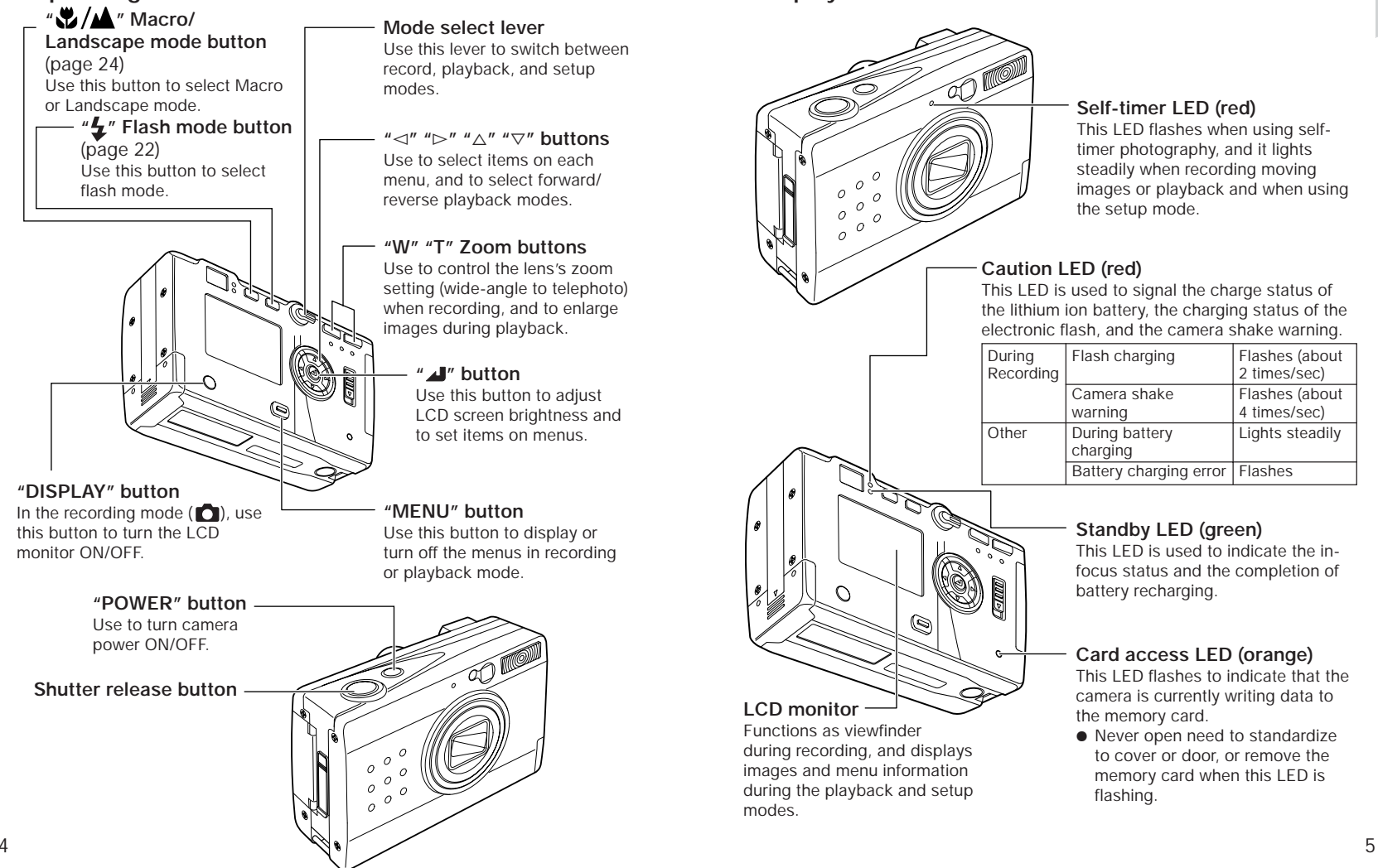

#### **<Displays and Indicators>**

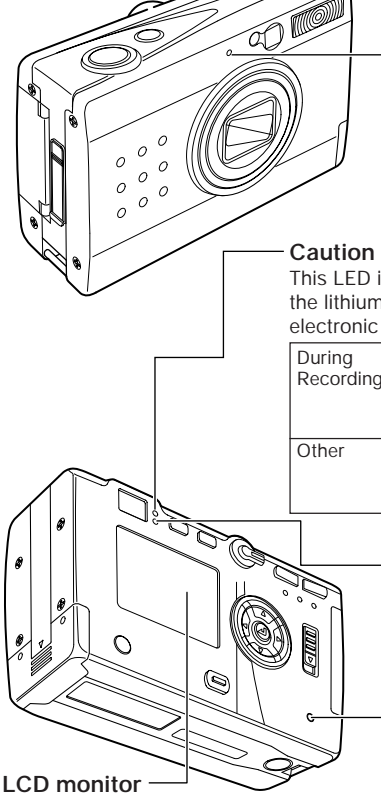

Functions as viewfinder during recording, and displays images and menu information during the playback and setup

modes.

#### **Self-timer LED (red)**

This LED flashes when using selftimer photography, and it lights steadily when recording moving images or playback and when using the setup mode.

#### **Caution LED (red)**

This LED is used to signal the charge status of the lithium ion battery, the charging status of the electronic flash, and the camera shake warning.

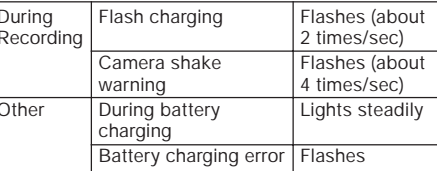

#### **Standby LED (green)**

This LED is used to indicate the infocus status and the completion of battery recharging.

#### **Card access LED (orange)**

This LED flashes to indicate that the camera is currently writing data to the memory card.

● Never open need to standardize to cover or door, or remove the memory card when this LED is flashing.

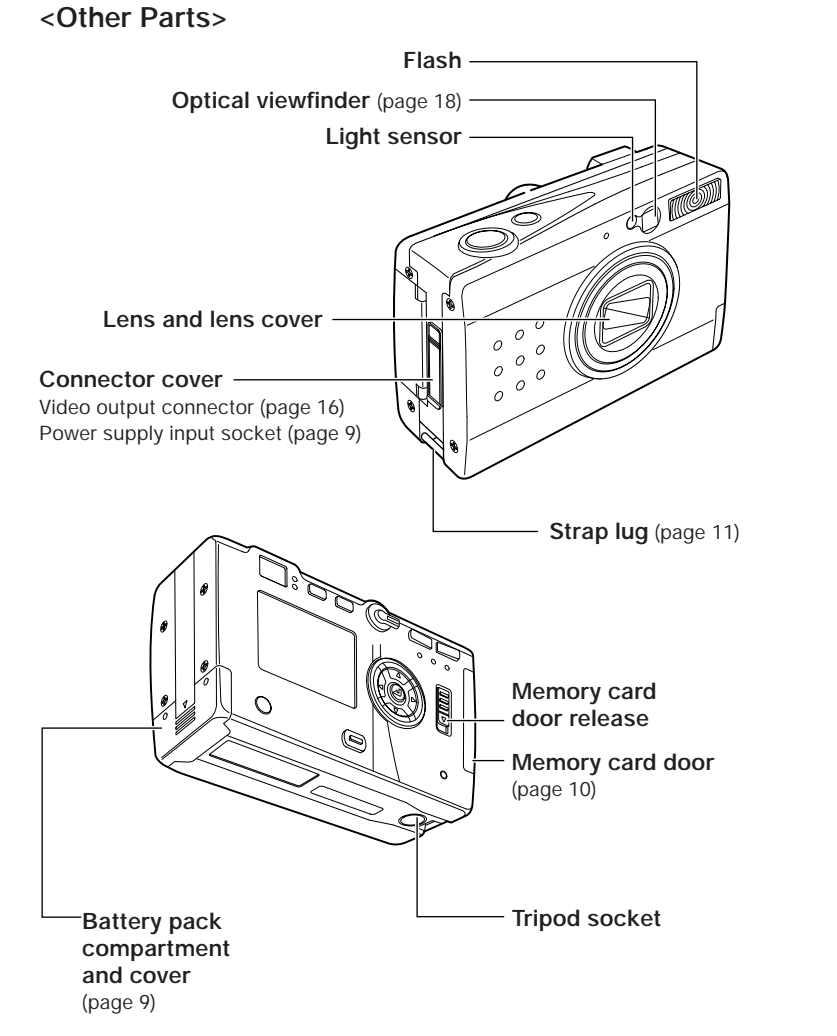

#### **<LCD Monitor Information>**

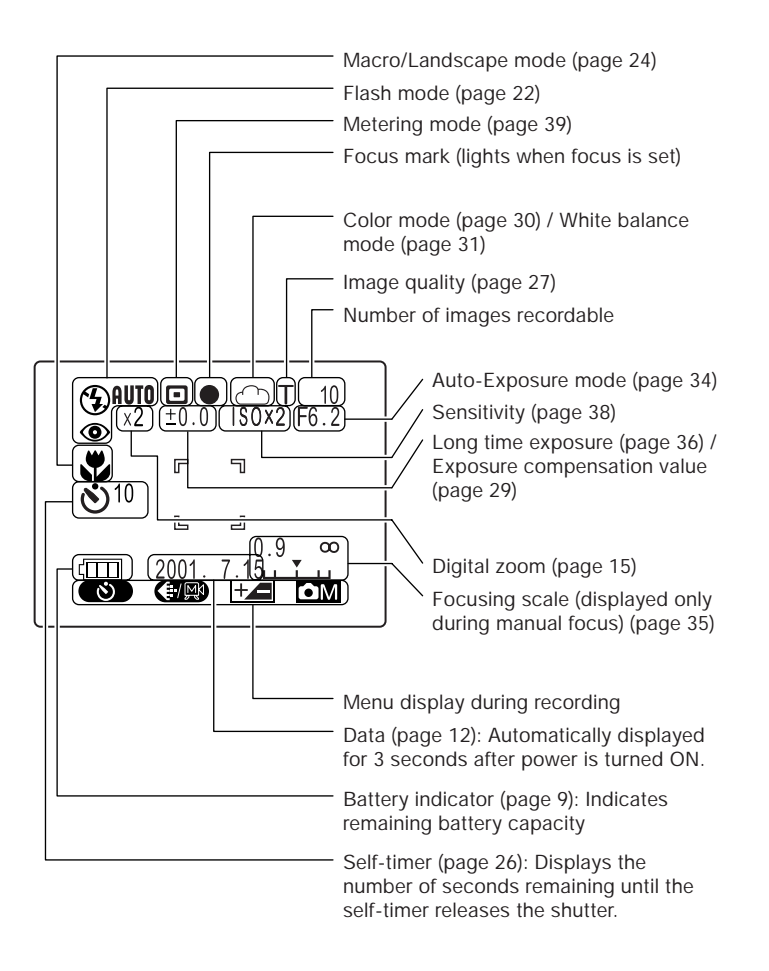

6 7

#### *Loading and Recharging the Battery Pack*

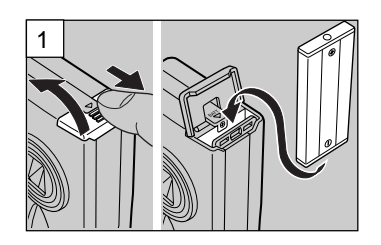

Open the battery compartment cover and insert the supplied battery pack.

● Be sure to insert the battery pack in the correct direction; the camera will not operate if the battery pack is loaded incorrectly.

Connect the AC adapter to the camera and plug it into a household

outlet to begin recharging.

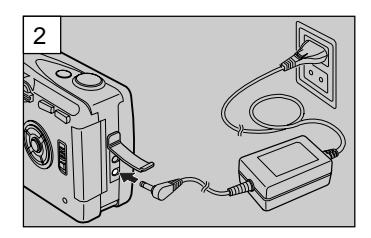

**<Recharging Time>**

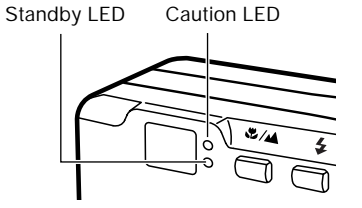

Full recharging requires approximately 5 hours.

During recharging, the caution LED will light steadily. When recharging is completed, the caution LED will go out and the standby LED will light.

#### **<Recharging Status>**

Charge the battery pack in accordance with the battery indicator status shown on the LCD monitor.

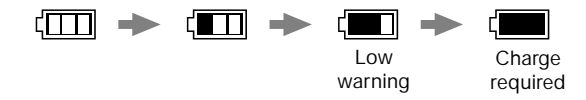

## *Basic Preparations*

#### *Loading and Removing Memory Cards*

#### **<Loading>**

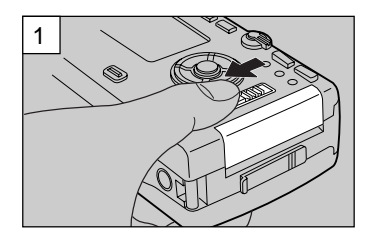

Slide the memory card door release to open the card door.

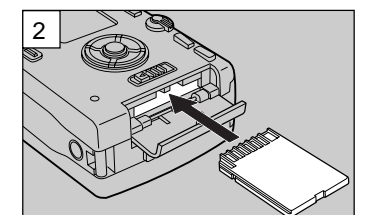

Insert the memory card.

- Slide in the card until it stops with a secure click.
- Be careful to insert the memory card in the correct direction.

# LOCK

**Write Protect Switch** (SD Memory Cards only)

> SD Memory Cards are provided with a write-protect switch. When this switch is moved downward, further recording on the card is disabled, to protect any images and data already on the card. When in this status, no further images can be recorded on the card, and images already on the card cannot be erased.

The LCD monitor will display "WRITE PROTECT".

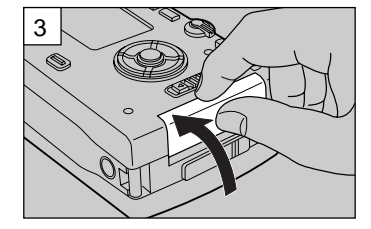

Close the memory card door.

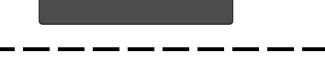

**WRITE PROTECT** 

#### **<Attaching the hand strap>**

Attach the supplied hand strap as shown.

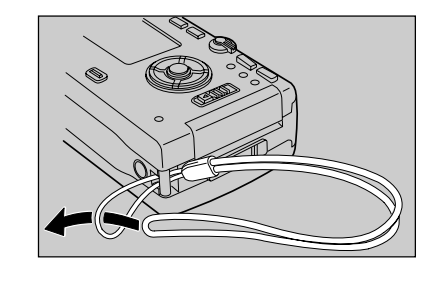

**<Removal>**

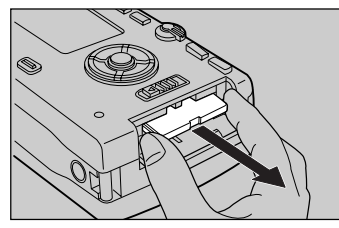

Slide the memory card door release to open the card door, and pull out the memory card.

● Press the edge of the memory card in slightly before pulling out.

#### *Setting the Date*

Follow these instructions to set the date, time, and calendar display mode:

#### **<Operation>**

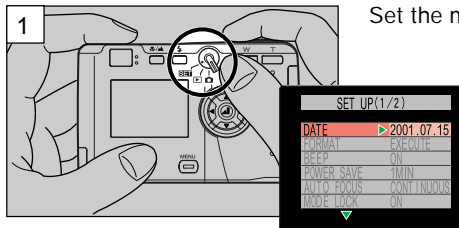

Set the mode select lever to " $\overline{S}$  = ".

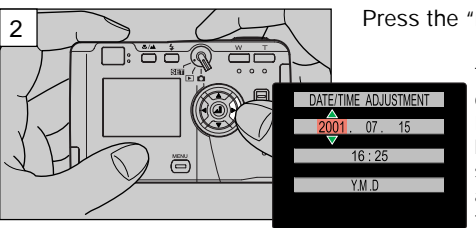

Press the " $\triangleright$ " button.

The monitor will show the date/time setting display. Press the " $\lhd$ " and " $\lhd$ " buttons to change the setting item, and the " $\Delta$ " and " $\overline{v}$ " buttons to change the numerical values.

To cancel the setting operation: Press the "**MENU**" button; the setting contents will revert to those before the setting operation was begun.

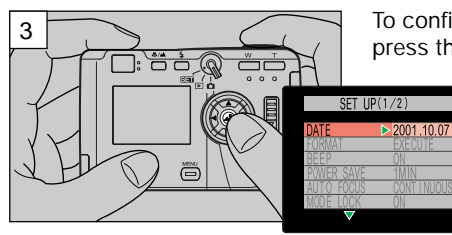

To confirm the new setting data, press the  $\mathbb{Z}$  button.

> This completes the operation, and the LCD monitor will return to the menu screen.

#### *Using the LCD Monitor when Shooting*

Use the LCD monitor to compose your pictures when particularly accurate composition is needed. The image recorded will be the same as that seen through the monitor.

1. Set the mode select lever to  $\bullet$   $\bullet$   $\bullet$  , then press the power ON/OFF button to turn on camera's power.

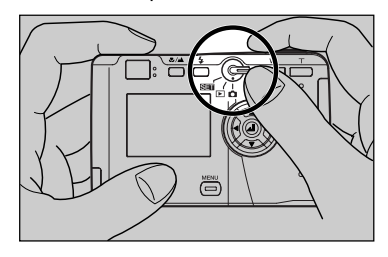

An electronic beep will be heard for several seconds, followed by the appearance of the LCD monitor.

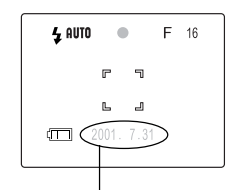

Automatically displayed for 3 seconds, then turns off.

### *Camera Basics*

2. Hold the camera steadily with both hands as shown to avoid camera shake.

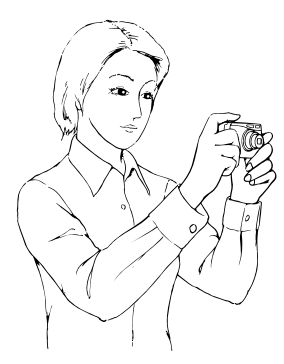

#### **<Hints for Holding the Camera Steady>**

Blurry pictures are most often caused by camera shake. Find the position and stance that is most comfortable for you and allows you to hold the camera steadily.

- Rest the right index finger lightly on the shutter release.
- Take care that the flash and lens are not covered by your hand or fingers.
- Press the shutter release button gently, without grasping the camera too tightly,
- Use the left hand to support the camera firmly.
- Hold your elbows close to your body and hold the camera steadily.

3. Compose your picture while watching through the LCD monitor.

Press the zoom buttons to range between telephoto and wideangle lens settings, thus enlarging or reducing the size of your subject. Press the "**T**" button to enlarge the subject, and the "**W**" button to reduce the size of the subject.

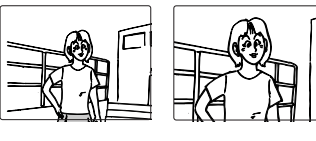

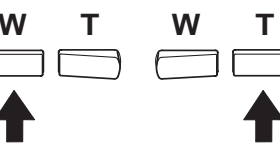

**<Use the Digital Zoom for Even Greater Enlargements>** Press the "**T**" button until the zoom function reaches the maximum telephoto setting; release your finger slightly, then press the button again. The digital zoom will further enlarge the subject in three steps (1.3x, 1.6x and 2x the maximum optical zoom value).

The magnification ratio is displayed on the screen.

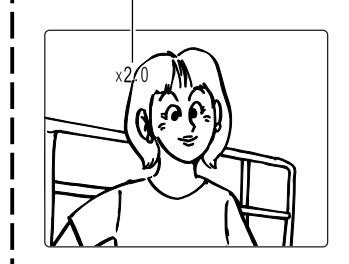

- Since electronic circuitry is used to increase the magnification ratio, the results cannot be seen in the optical viewfinder. Always be sure the LCD monitor is turned ON when using the digital zoom function.
- $\bullet$  Digital zoom cannot be used when the LCD monitor is not turned ON.
- Digital zoom also cannot be used when image quality is set to [T] or [Mo]. If pictures are taken with digital zoom when image quality is set to [**S**] or [**F**], actual image quality will be equivalent to [**N**].
- 4. Press the shutter release button to take the picture
- 1 Lightly depress the shutter release button halfway (see page 16) to begin focusing; the focus mark will light and the electronic beep will be heard when focus is locked.

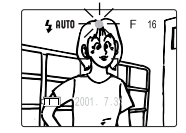

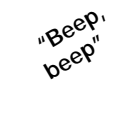

2 Press down further on the shutter release button to take the picture; recording of the image begins when the electronic beep sound.

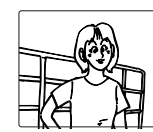

**"Beep"** The LCD monitor will become momentarily

recorded image will be displayed.

3 The caution LED and card access LED will flash while the camera is writing image data to the memory card.

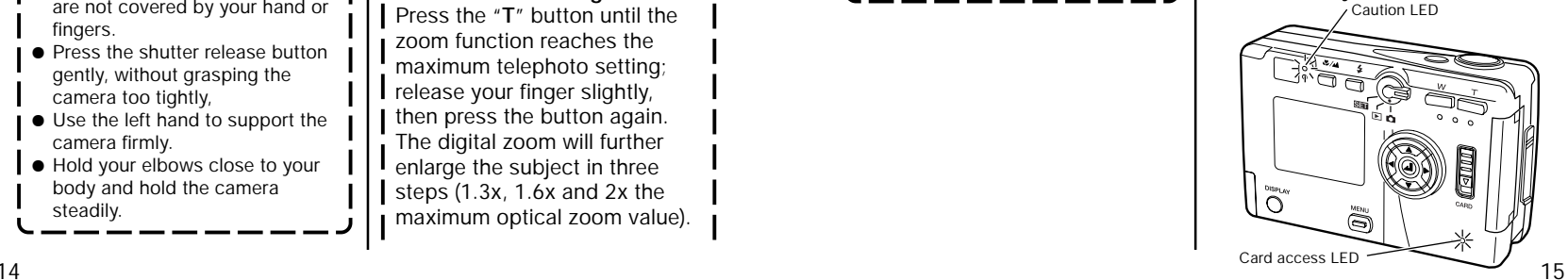

dark, then the

#### **<Precautions when Recording>**

- Wait until the caution LED has stopped flashing before taking your next photograph .
- $\bullet$  When the camera is in the " $\bullet$ " mode, setting the auto Power-Save function allows the camera to automatically enter the auto power-off ("power-save") mode if left inactive for a set period of time. From this "sleep" state, the camera can be restored to its normal shooting condition by depressing the shutter button halfway, or by pressing one of the other function buttons. (For details, see page 60).
- Never open the memory card door or remove a memory card while the card access LED is flashing, since the memory card may be damaged and data lost.

#### **<Shutter Release Button Half-way Down>**

When the shutter release button is pressed down lightly, it will stops part way in its travel. In this semidepressed position, the camera automatically sets focus and exposure. When the shutter release button is pressed further down, the shutter is released and the image is recorded.

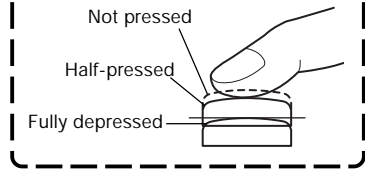

#### **<Other Uses>**

The camera can be connected to a television monitor to allow use of the screen as a large viewfinder.

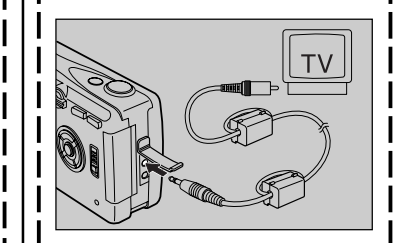

- When connected to a television monitor, the camera's own built-in LCD monitor turns off, and the subject is displayed instead on the television screen.
- The camera's built-in LCD monitor turns off whenever a video cable is connected to the camera.
- Use a standard video cable to connect the camera to the television.

#### *Recording Moving Images*

This function allows you to record up to 15 seconds of simple movie images. The monitor display during movie recording is shown below:

#### 1 Press the "**MENU**" button.

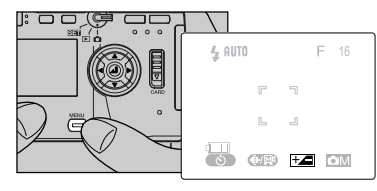

- $(2)$  Select  $[$   $\bigoplus$   $]$ , then press the "⊿" button to set for movie recording [MX].
- 3 Press the shutter release button to begin recording; fifteen seconds later the recording will end automatically.

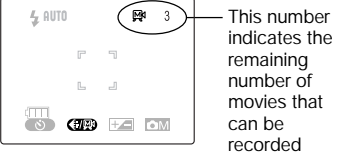

(each movie represents a maximum of 15 seconds of recording time).

● To stop recording before the 15 seconds has elapsed, press the shutter release button again.

#### **<NOTE>**

- The optical zoom can be used. but the digital zoom (page 15) does not function during movie recording.
- To view movies on a computer, installation of QuickTime 4.1 or later version is required.

#### *Using the Optical Viewfinder*

Turning the LCD monitor off will help conserve battery power. Turning LCD monitor OFF (page 76)

- 1. Set the mode select lever to  $\bullet$   $\bullet$   $\bullet$   $\bullet$   $\bullet$   $\bullet$  then press the "**POWER**" button to turn power ON.
- 2. Press the "**DISPLAY**" button to turn off the LCD monitor.
- 3. Hold the camera steadily as shown to prevent camera shake.

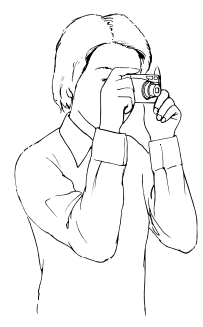

Using the optical viewfinder to compose your picture.

● See <Hints for Holding the Camera Steady> on page 14.

4. Look through the optical viewfinder while composing your image.

Press the "**T**" button to enlarge the subject, and the "**W**" button to reduce the size of the subject.

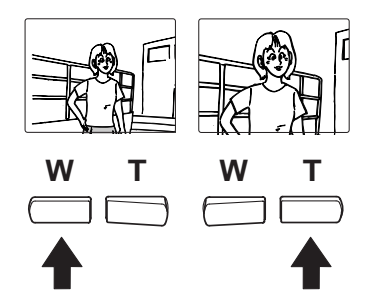

**<Precaution when using the optical viewfinder>** When using the optical viewfinder, take note of the distance to your subject. As distance to the subject decreases, parallax (the difference between what you see in the viewfinder and the actual image recorded through I the lens) increases. When accurate subject composition is required, use the LCD monitor to take your pictures. ● Parallax: see page 25.

- 5. Press the shutter release button to take the picture.
- 1 Lightly depress the shutter button halfway to begin focusing; the focus mark will light and the electronic beep will be heard when focus is locked.

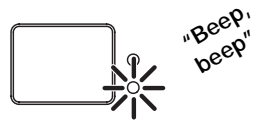

2 Press down further on the shutter release button to take the picture; recording of the image begins when the electronic beep sound.

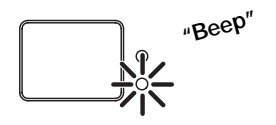

3 The caution LED and card access LED will light while the camera is writing image data to the memory card.

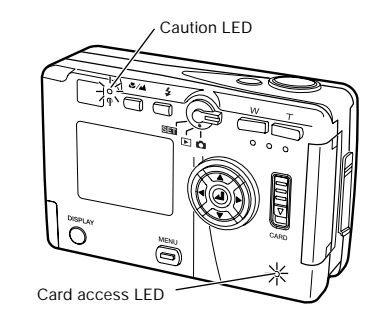

● Your next picture can be taken when the caution LED stops flashing.

**MEMO**

Г

## *Camera Functions*

This section introduces various functions available during image recording. Use them to enhance the range of your camera work.

**When shooting with the LCD monitor turned OFF:**

Note that the LCD monitor must be turned ON to set functions or to confirm previous settings.

#### *Selecting Flash Mode*

A variety of flash modes are available for different conditions.

#### **<Usable Flash Range>**

When sensitivity is normal

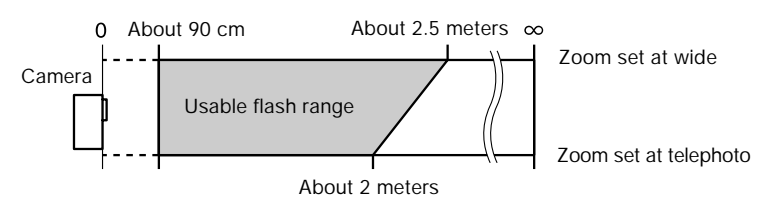

#### **<Flash Modes>**

When the  $\mathbf{F}$  button is pressed, the display changes as follows:

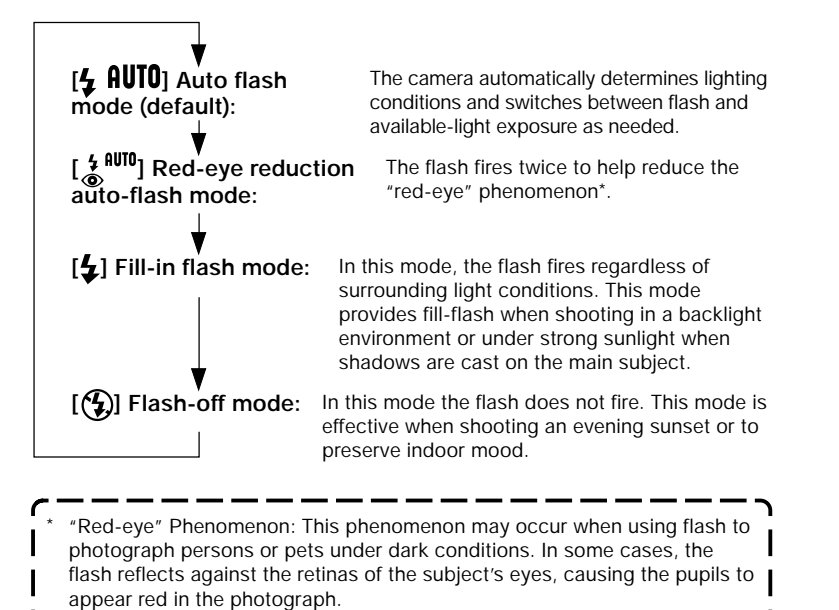

#### **<Operation>**

 $(1)$  Press the " $\mathbf{\mathcal{L}}$ " button to select the desired flash mode.

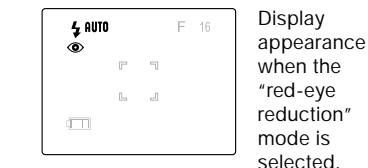

2 Press the shutter release button to take the picture.

#### **<NOTE>**

**•** If the caution LED flashes when the shutter release button is depressed halfway, it indicates that a slow shutter speed will be selected (low light conditions); in this case, use of a tripod is recommended to prevent camera shake.

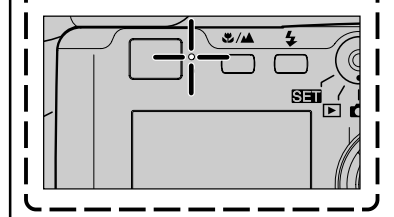

● If the caution LED flashes when the shutter release button is depressed halfway, it indicates that a slow shutter speed will be selected (low light conditions); in this case, use of a tripod is recommended to prevent camera shake.

#### *Macro and Landscape Photography*

Use the macro and landscape shooting modes when photographing extremely close and distant subjects.

#### **<Macro/Landscape Selection>**

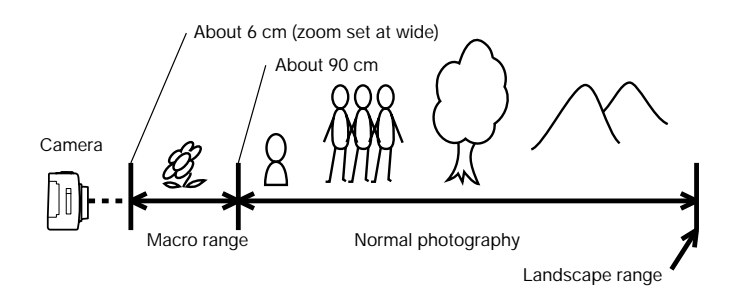

Each time the " $\sqrt{\frac{1}{2}}$   $\sqrt{\frac{1}{2}}$ " button is pressed, the mode changes alternately as follows:

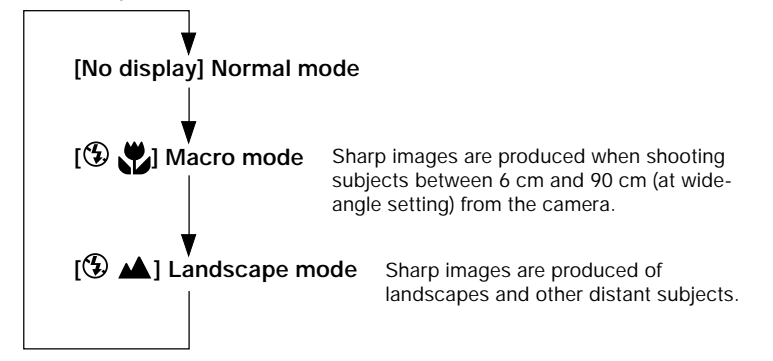

#### **<Operation>**

 $\overline{1}$  Press the " $\overline{1}$ / $\overline{1}$ " button and select the desired mode.

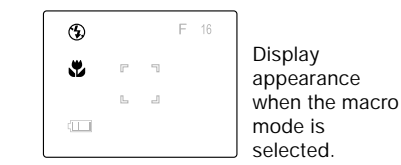

2 Press the shutter release button to take the picture.

#### **<Combined Modes>**

When shooting in the macro mode, pressing the " $\mathbf{\mathcal{L}}$ " button will permit macro flash photography.

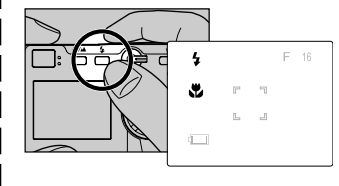

Take care, however, since very close subjects may receive excessive exposure. In this case, use the exposure compensation function to compensate the exposure.

#### **<NOTE>**

When shooting with the optical viewfinder (LCD monitor turned OFF), if the macro mode  $[$ <sup> $\circ$ </sup> $\bullet$  $]$  is selected, the LCD monitor will automatically turn ON when the shutter release button is depressed halfway.

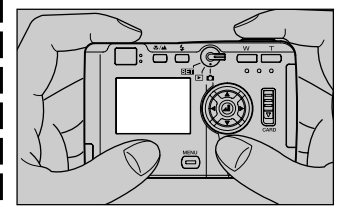

Since parallax occurs when using the optical viewfinder for macro photography, we recommend that .<br>vou use the LCD monitor to compose your photographs when shooting extreme closeups.

\* Parallax refers to the difference between what is seen in the viewfinder and the actual image recorded through the camera's taking lens.

View through optical viewfinder

Image actually recorded by camera

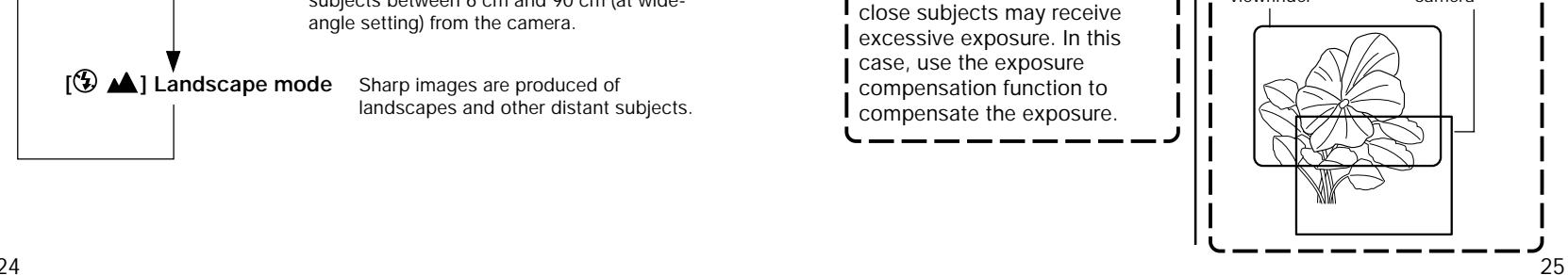

#### *Using the Self-Timer*

The self-timer is a convenient function when you wish to include yourself in your pictures, or to avoid camera shake when shooting closeups.

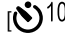

 $\binom{8}{10}$  : The shutter is released ten seconds after pressing the shutter release button. Use this setting when you need time to enter the picture composition yourself.

 $\binom{8}{2}$  : The shutter is released 2 seconds after pressing the shutter release button. Use this setting with a tripod during macro photography and during lengthy exposures to avoid camera shake.

#### **<Operation>**

1 Press the "**MENU**" button.

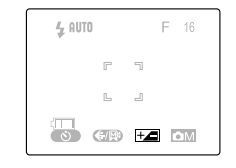

 $(2)$  Press the " $\lhd$ " button to select  $\lceil$   $\bullet$  ).

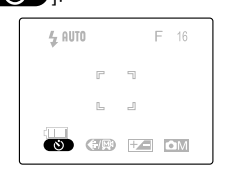

3 Press the "**I**" button and select the desired self-timer delay time  $\binom{8}{10}$  or  $\binom{8}{2}$ . Display  $4.9070$ appearance when 10-  $\mathfrak{G}^{10}$ second

delay is

- $\bullet$   $\bullet$   $\bullet$   $\bullet$   $\bullet$   $\bullet$ selected. 4 Press the "**MENU**" button to
	- turn off the MENU display.
- 5 With camera on tripod, compose your picture and when ready, press the shutter release button.
- $\bullet$  Follow the same procedure to return to normal shooting mode.

#### *Setting Image Quality (File Compression)*

Use this function to change the amount of file compression and thus image quality, and when shooting movies.

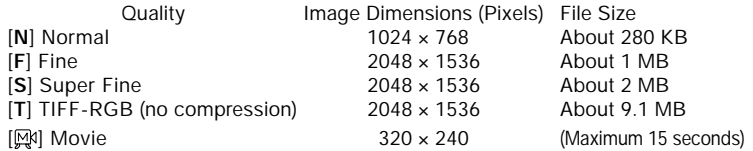

- When TIFF-RGB [T] is selected, color mode cannot be used to select B/W or Sepia.
- Capacities are only given as general references. Actual file size will differ depending on the color and other characteristics of the image photographed.

#### **<Operation>**

1 Press the "**MENU**" button.

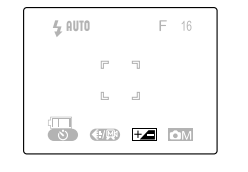

 $(2)$  Press the " $\lhd$ " button to select  $\left[\left(\frac{1}{2}\right)\mathbb{R}\right]$ 

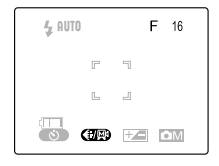

 $\overline{3}$  Press the " $\overline{4}$ " button to select the desired image quality or movie mode.

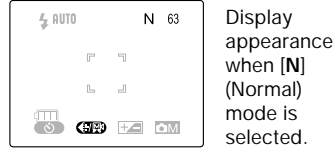

- 4 Press the "**MENU**" button to turn off the menu display.
- 5 Press the shutter release button to take the picture.

#### *Exposure Compensation*

**<General Guidelines for Selecting Image Quality>**

For high image quality, select [**S**] or [**F**] compression; when taking pictures for viewing on a television monitor, select [**F**] or [**N**], and when taking pictures which will be used in small size on the Internet or other computer application, use [**N**]. When images are to be enlarged, or when image quality is particularly important, select [**S**] or the uncompressed [**T**] mode. Remember that the uncompressed TIFF-RGB [**T**] mode results in very large file sizes (approximately 9.1 MB), and requires high memory card capacity.

This function provides a range of compensation for exposure.

#### **<Operation>**

1 Press the "**MENU**" button.

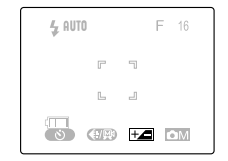

 $(2)$  Press the " $\lhd$ " or " $\lhd$ " button and select  $\left[\overline{+}\right]$ , then press the  $" \blacktriangle$ " button to confirm the selection.

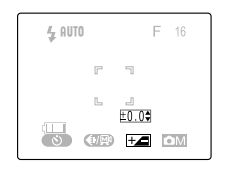

 $(3)$  Press " $\Delta$ " or " $\nabla$ " button to select the desired amount of exposure compensation, then press the  $" \blacktriangle \mathbf{I}$ " button to confirm the selection.

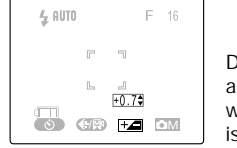

Display appearance when  $+0.7$ is selected.

- 4 Press the "**MENU**" button to turn off the menu display.
- 5 Press the shutter release button to take the picture.

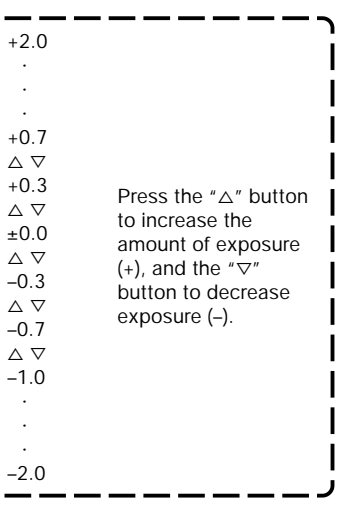

 $\bullet$  During flash photography, exposure compensation is limited to the range of  $\pm$  1.0 step, regardless of the value shown in the display.

#### *Using Color Mode for B&W and Sepia Images*

In addition to the normal color picture mode, you can also take pictures in black and white (B/W) or sepia tone (Sepia).

● B/W and sepia picture modes cannot be selected when image quality is set for uncompressed TIFF-RGB [**T**] format.

#### **<Operation>**

1 Press the "**MENU**" button.

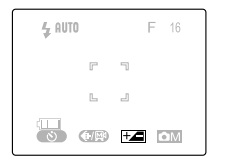

 $(2)$  Press the " $\triangleright$ " button to select  $\blacksquare$  [OM ], then press the " $\blacktriangle$ " button to confirm the selection.

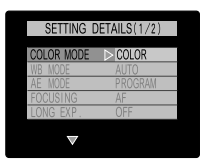

3 Select [**COLOR MODE**], then press the " $\triangleright$ " button.

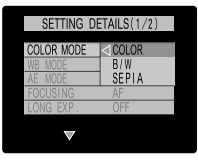

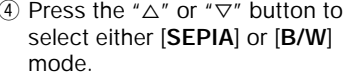

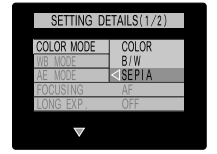

 $(5)$  Press the " $\lhd$ " button.

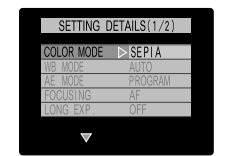

6 Press the "**MENU**" button twice to turn off the menu display.

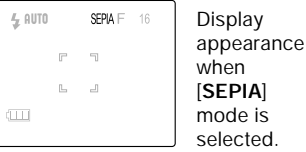

7 Press the shutter release button to take the picture.

#### *White Balance*

An image's color will change depending on the kind of light source present. Select the white balance as follows to compensate for different light sources.

[**AUTO**] (default) In this mode, the white balance is set automatically by the camera.

- [  **》]** Bright sun
- [ $\frac{1}{2}$ ] Incandescent light bulbs (Tungsten)
	- Cloudy weather
- [  $\sim$  [  $\sim$  ] Fluorescent light
- [**PRESET**] Use this setting when you wish to set the white balance manually. Instructions for setting the white balance can be found on page 33.

#### **<Operation>**

1 Press the "**MENU**" button.

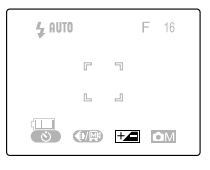

 $(2)$  Press the " $\triangleright$ " button and select  $\begin{bmatrix} \bullet \end{bmatrix}$ , then press the  $^{\prime\prime}$   $\blacktriangle\hspace{0.1cm}$  button to confirm the selection.

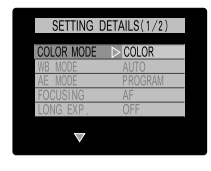

 $(3)$  Press " $\Delta$ " or " $\nabla$ " button to select [**WB MODE**], then press the " $\triangleright$ " button.

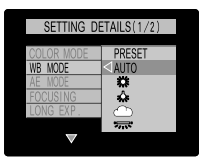

 $\overline{4}$  Press " $\triangle$ " or " $\nabla$ " button to select the desired white balance mode  $\left(\begin{bmatrix} 1 & 1 \\ 2 & -1 \end{bmatrix}, \begin{bmatrix} 2 & 1 \\ 2 & -1 \end{bmatrix}\right)$  $[\sqrt{1}]$ , or  $[\sqrt{1}$ .

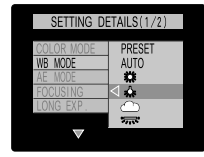

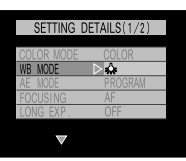

5 Press the "@" button. 6 Press the "**MENU**" button twice to turn off the menu display.  $4.9070$  $\clubsuit$  F 16  $\mathbb{R}^2$  $\blacksquare$ Display  $\Box$ 

appearance when  $\left[ \frac{1}{2} \right]$ is selected.

7 Press the shutter release button to take the picture.

 $\left( \prod_{i=1}^{n} \right)$ 

#### **<Adjusting the Preset Value>**

Use this function to manually set the white balance value. It allows you to select what part of the subject you wish to serve as the standard for "white" in the final image. For more exacting settings, use of a piece of white paper or cardboard is recommended.

● Electronic zoom must be disabled when setting the preset white balance value.

#### **<Operation>**

1 Select [**PRESET**], then press the  $\mathbf{I}$   $\mathbf{I}$ " button to confirm selection.

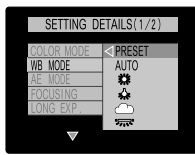

 $(3)$  Press the " $\Box$ " button to set the white balance.

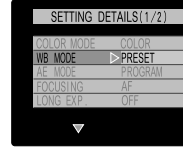

4 Press the "**MENU**" button twice to turn off the menu display.

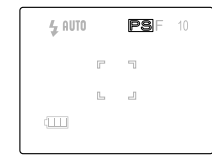

- Display appearance when [**PRESET**] is selected.
- 5 Press the shutter release button to take the picture.

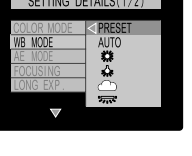

2 Point the camera at the white part of the subject or other material you wish to serve as the white standard in the image.

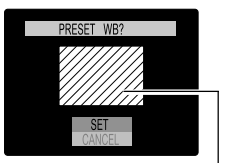

Make sure the white material fills up the entire screen as shown.

#### *Aperture-Priority Photography*

By default, the camera uses a programmed automatic exposure mode which automatically sets both aperture and shutter speed in accordance with the available light. In the aperture-priority AE mode, you can manually fix the aperture at either F2.8 or F6.2 (values at the wide-angle setting), and the camera will automatically set the shutter speed for the correct exposure at that aperture.

#### **<Operation>**

1 Press the "**MENU**" button.

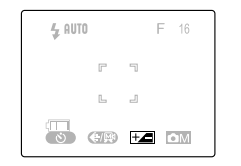

 $2$  Press the " $\triangleright$ " button to select  $\begin{bmatrix} \bullet & \bullet \end{bmatrix}$ , then press the " $\blacktriangle$ " button to confirm the selection.

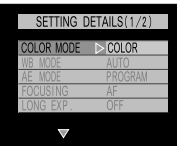

 $\Im$  Press the " $\vartriangle$ " or " $\nabla$ " button to select [**AE MODE**], then press :he "⊳" button.

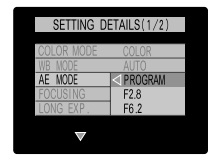

select [**F6.2**] or [**F2.8**]. SETTING DETAILS(1/2) PROGRAM F<sub>2.8</sub>  $\leq$ F62 ⑤ Press the "⊲" button. SETTING DETAILS (1/2)  $\triangleright$  F6.2 6 Press the "**MENU**" button twice to turn off the menu display.

 $\left( \!\! 4\right)$  Press the " $\vartriangle$ " or " $\mathop{\nabla}\nolimits$ " button to

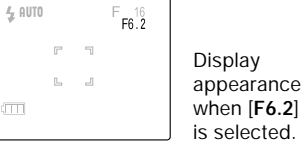

7 Press the shutter release button to take the picture.

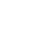

#### *Using Manual Focus*

The camera is set by default to automatic focus (AF), but is can also be used with manual focus (MF) if desired. When MF is selected, a focusing scale is displayed on the screen; the user specifies the desired focusing distance.

#### **<Operation>**

1 Press the "**MENU**" button.

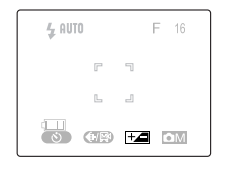

 $(2)$  Press the " $\triangleright$ " button to select  $\lceil \cdot \rceil$ . then press the " $\blacktriangle$ " button to confirm the selection.

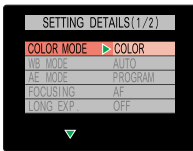

 $(3)$  Press the " $\triangle$ " or " $\nabla$ " button to select [**FOCUSING**], then press the " $\triangleright$ " button.

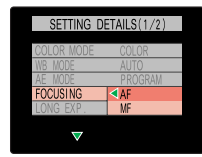

 $(4)$  Press the " $\Delta$ " or " $\nabla$ "button to select [**MF**] or [**AF**].

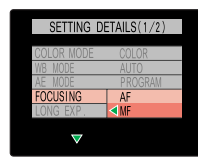

 $(5)$  Press the " $\lhd$ " button.

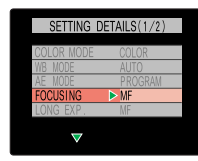

6 Press the "**MENU**" button twice to turn off the menu display.

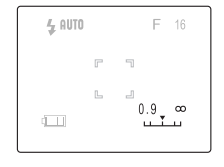

Display appearance when [**MF**] is selected.

- $(7)$  Press the " $\lhd$ " or " $\rhd$ " button to specify the desired shooting distance on the focusing scale, then press the shutter release button to take the picture.
- Accurate focusing may not be possible at subject distances of 0.9 m.

#### *Long Exposure Mode (Time Exposure)*

By extending the shutter speed (the time the shutter remains open during an exposure), you can photograph darker subjects like a night scene or a moody indoor scene. Long shutter speeds of 8, 4, and 2 seconds can be selected.

● To avoid camera shake, use of a tripod is recommended when using time exposures.

#### **<Operation>**

1 Press the "**MENU**" button.

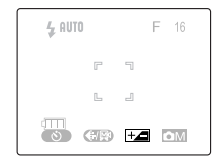

 $(2)$  Press the " $\triangleright$ " button to select  $\lceil \cdot \rceil$   $\lceil \cdot \rceil$  and the network the " button to confirm the selection.

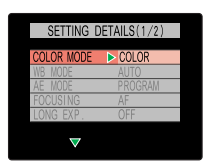

 $(3)$  Press the " $\Delta$ " or " $\nabla$ " button to select [**LONG EXP**], then press the " $\triangleright$ " button.

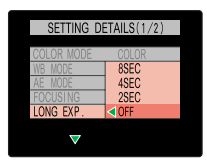

 $\overline{4}$  Press the " $\triangle$ " or " $\nabla$ " button to select [**8 SEC**], [**4 SEC**], or [**2 SEC**].

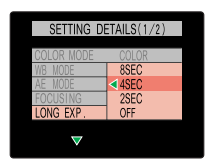

 $(5)$  Press the " $\lhd$ " button.

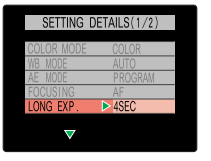

6 Press the "**MENU**" button twice to turn off the menu display.

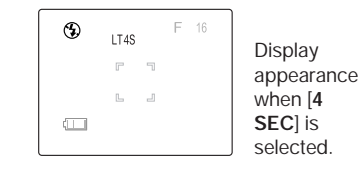

- 7 Press the shutter release button to take the picture.
- $\bullet$  The exposure compensation  $\left[\frac{1}{1}I\right]$  function is disabled when using long exposures.

**<Other Applications> I** By pressing the " $\frac{1}{2}$ " button, I the red-eye reduction fill-in **i** flash mode can also be selected together with long exposures.

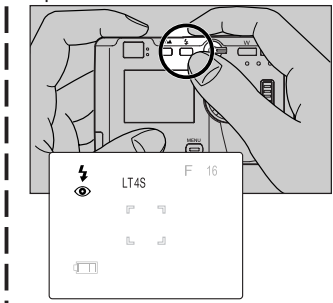

This flash mode is effective when shooting pictures of human subjects against a sunset or night scene.

#### *Increasing Exposure Sensitivity to 2x, 4x*

This camera is set by default to a standard sensitivity, but the sensitivity can be increased by a factor of 2x or 4x when desired. This allows you to fine-tune exposure for important scenes, or when lighting is somewhat insufficient.

#### **<Operation>**

1 Press the "**MENU**" button.

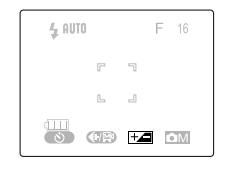

 $(2)$  Press the " $\triangleright$ " button to select  $\left[\begin{array}{|c|} \hline \textbf{O} & \textbf{M} \end{array}\right]$ , then press the " $\blacktriangle$ " button to confirm the selection.

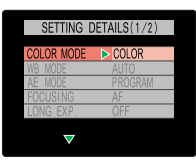

 $(3)$  Press the " $\wedge$ " or " $\nabla$ " button to select [**SENSITIVITY**], then press the " $\triangleright$ " button.

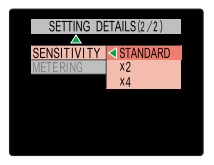

 $\overline{4}$  Press the " $\Delta$ " or " $\nabla$ " button to select [**X4**], [**X2**], or [**STANDARD**].

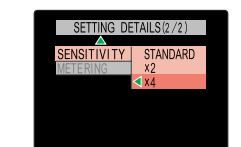

 $(5)$  Press the " $\lhd$ " button.

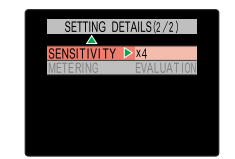

6 Press the "**MENU**" button twice to turn off the menu display.

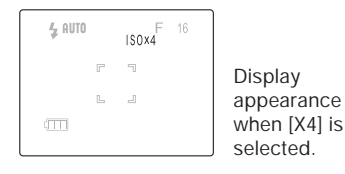

7 Press the shutter release button to take the picture.

#### *Selecting the Metering Mode*

This function allows you to select from three types of light-meter operation. Select the mode that best suits your subject and type of photography.

[**EVALUATION**] Evaluative Metering (default):

The evaluative metering method divides the entire screen area into areas and evaluates the amount of light striking the screen area, setting the optimum exposure for the available lighting conditions. This mode provides correct exposures for general photography and a wide variety of conditions with normal light and dark.

#### [**CENTER**] Center-Weighted Metering:

The center of the screen  $\Box$ ) is given emphasis in calculating correct exposure. This mode is optimum when you wish to emphasize the lighting conditions in the center part of the screen.

#### [**SPOT AREA**] Spot Metering:

This mode calculates exposure based only on the light striking the small central spot (.). Use this mode when you wish to set the exposure based on the light striking a small part of the subject.

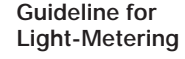

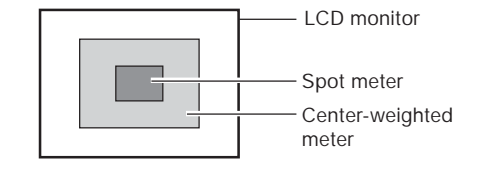

#### **<Operation>**

1 Press the "**MENU**" button.

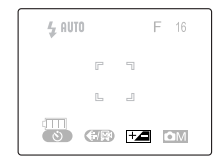

 $(2)$  Press the " $\triangleright$ " button to select  $\blacksquare$  [ $\blacksquare$ ], then press the " $\blacksquare$ " button to confirm the selection.

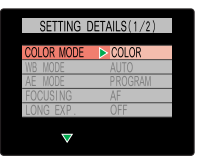

3 Press the " $\Delta$ " or " $\nabla$ " button to select [**METERING**], then press the " $\triangleright$ " button.

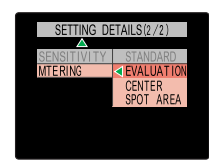

 $\overline{4}$  Press the " $\triangle$ " or " $\nabla$ " button to select [**SPOT AREA**], [**CENTER**], or [**EVALUATION**].

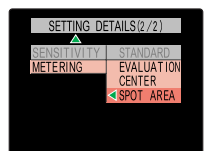

 $(5)$  Press the " $\leq$ " button.

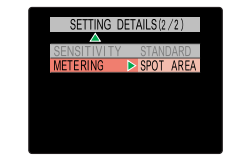

6 Press the "**MENU**" button twice to turn off the menu display.

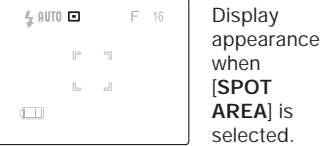

7 Press the shutter release button to take the picture.

#### *Other Functions*

#### **<Focus Lock>**

Camera focus and exposure are measured and locked when the shutter is depressed halfway. If you find that your focus is occasionally correct, particularly when shooting subjects located at the edge of the screen, use this feature in conjunction with the exposure mode to produce better focus results.

#### **<Operation>**

1 Point the center focus frame at the subject you wish to be in clear focus and depress the shutter button halfway. The focus will be locked on the central subject.

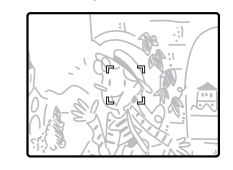

2 While keeping the shutter release button depressed halfway, move the camera to compose the subject as desired, then press the shutter the rest of the way down to take the picture.

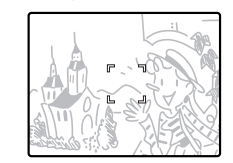

#### **<Turning the Exposure Mode Symbols ON/OFF>**

Certain exposure symbols on the LCD monitor can be temporarily turned off if desired to avoid cluttering the screen.

 $\bullet$  The flash mode, macro/landscape mode, and self-timer mode symbols cannot be turned off.

#### **<Example>**

For example, when the camera is set to the exposure conditions and functions shown in the accompanying illustration, pressing the " $\Delta$ " or " $\nabla$ " button will cause the symbols to disappear temporarily as shown.

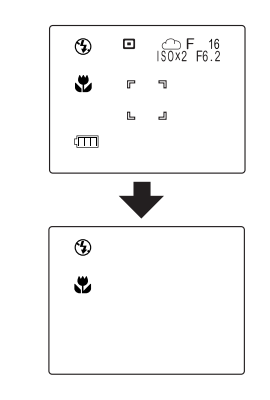

Press the " $\Delta$ " or " $\nabla$ " button again to restore the symbols to the screen.

#### *Displaying Images on the LCD Monitor*

To prevent depletion of the battery, use the AC adapter when displaying images for an extended time.

## *Image Playback Basics*

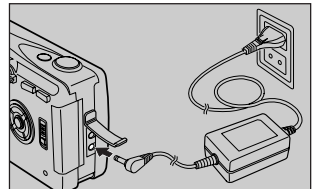

 $\bullet$  Confirm that a memory card containing photographic images is loaded in the camera.

Set the mode select lever to  $\mathbb{F}$ and turn camera power ON.

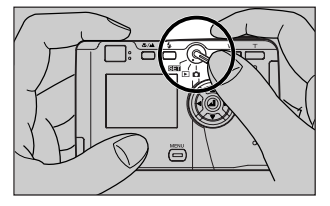

The image will be displayed on the LCD monitor. To display images in the order they were taken, press the " $\triangleright$ " button; to display images in the reverse order, press the  $" \lhd"$  button.

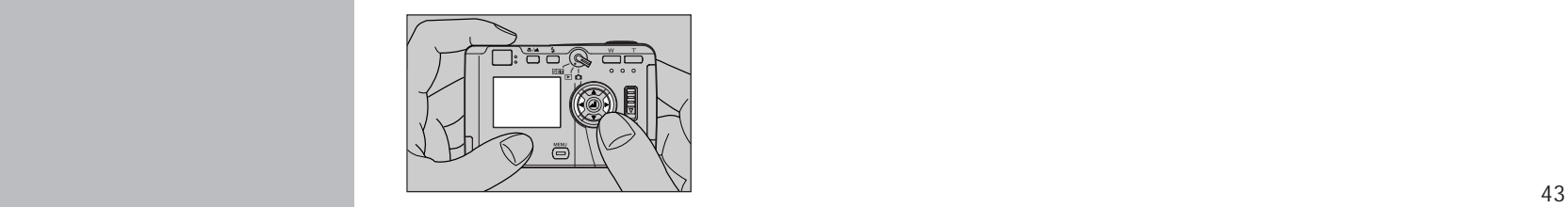

#### *Playing Movies*

To play movies, press the " $\Delta$ " button and select  $[\blacktriangleright]$ , then begin the movie playback by pressing " <del>AU</del> " .

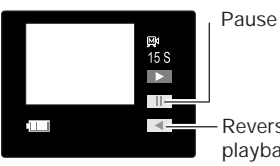

Reverse playback

Frame-by-frame playback can be used during the pause mode.

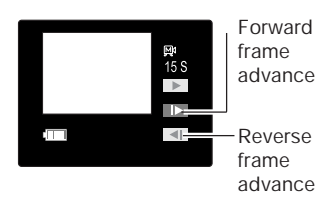

#### **<Other Applications>**

A television screen can be used to preview your photographs.

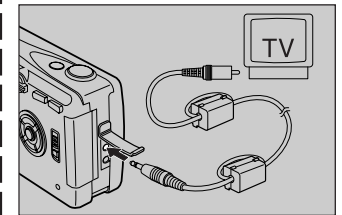

- When connected to a television in this way, the LCD monitor turns off automatically.
- 

## *Advanced Image Playback and Delete Functions*

#### *"Thumbnail" Picture Review in Forward/Reverse Direction*

Thumbnail images of your pictures can be viewed quickly in succession in either the forward or reverse direction.

 "Thumbnails" are reduced-size versions of the original images in your camera, and are displayed as follows:

1 Set the mode select lever to " $\blacktriangleright$ ", then hold the " $\lhd$ " or " $\triangleright$ " button depressed.

2 In a few seconds, thumbnail images of your recorded pictures will begin appearing in succession.

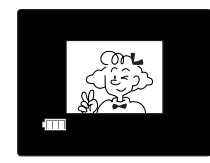

#### *Closeup Image Playback (2x)*

Images can be enlarged to twice their original size during playback to focus on certain features when desired.

#### **<Operation>**

1 Display the image you wish to enlarge.

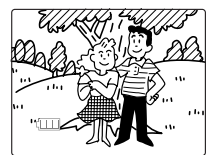

2 Press the "**T**" button.

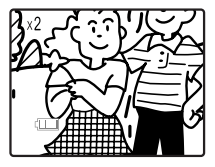

The central part of the photograph will be enlarged by  $2x$ 

3 Use the " $\Delta$ ", " $\nabla$ ", " $\lnot$ ", and " $\triangleright$ " buttons to move the screen to the part of the image you wish to view.

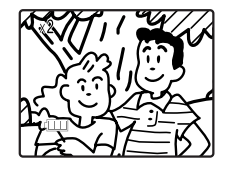

 $\bullet$  To change to a different photograph, first press the "**W**" button to return to the original image size.

#### *Displaying Exposure Information*

Information regarding the exposure conditions and functions set at time of exposure can be displayed.

#### **<Operation>**

1 Select and display the image whose information you wish to see.

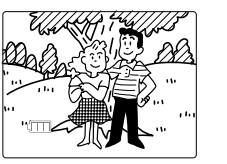

 $(2)$  Press the " $\Delta$ " button.

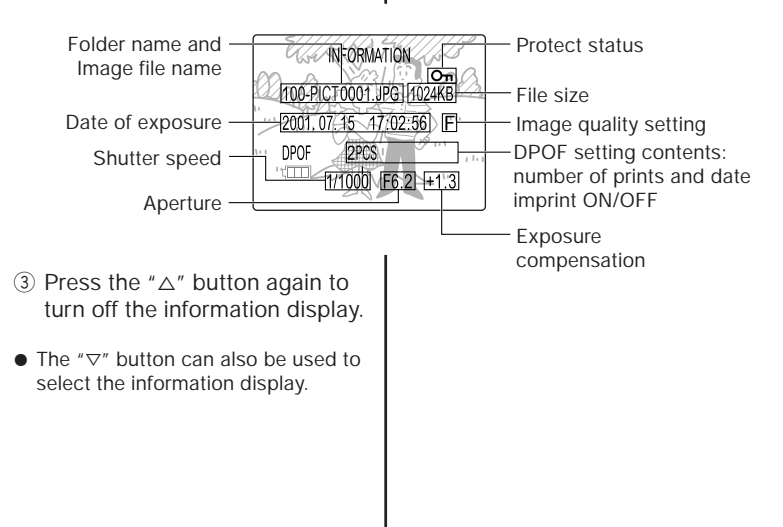

#### *Multiple Image Display (Index Display)*

This function allows you to display six small images at a time on the LCD monitor, providing a quick way to find and index your pictures. This feature can be used in conjunction with other functions on the playback menu.

#### **<Operation>**

1 Press the "**MENU**" button.

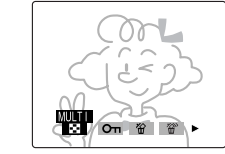

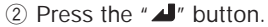

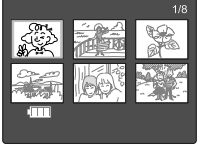

desired picture.

 $(3)$  Use the " $\Delta$ ", " $\nabla$ ", " $\lnot$ ", and " $\triangleright$ " buttons to move to the image playback.

Multiple

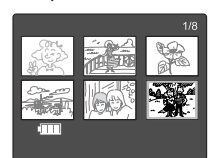

 $\overline{4}$  Press the " $\overline{4}$ " button to display the selected picture normally.

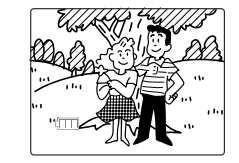

#### **<Other Applications>**

During use of multiple image display, pressing the "**MENU**" button will allow simultaneous use of other playback functions (see page 48-51, 53-55). Use I the " $\triangleright$ " and " $\triangle$ " buttons to select the desired playback function.

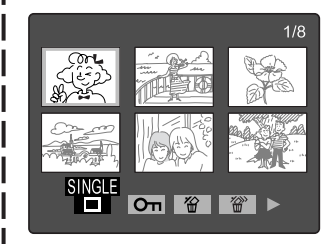

- ¶ Individual images cannot be selected when the menu is displayed. To select an image, press the "**MENU**" button to turn off the menu first.
- $\bullet$  The image rotation function cannot be used together with multiple image display.

#### *Erasure Prevention (Image Protect Function)*

This function can be used to place a protective lock on individual pictures, preventing the inadvertent erasure of important images on your memory cards. This function is particularly convenient when used when erasing multiple images, or using the all-erase function (page 50).

#### **<Operation>**

1 Press the "**MENU**" button. Press the " $\triangleright$ " or " $\triangleleft$ " button to select [**PROTECT**].

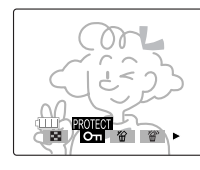

 $(2)$  Press the " $\Box$ " button.

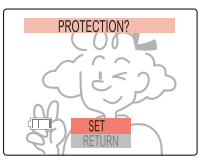

 $(3)$  Press the " $\lhd$ " or " $\lhd$ " button to select the picture you wish to protect.

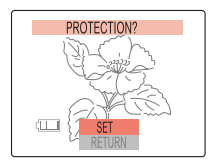

 $\overline{4}$  Press the " $\overline{4}$ " button to confirm the selection and complete the operation.

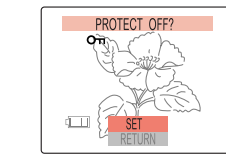

 $\bullet$  To unprotect an image, repeat the above procedure.

To continue by placing protection on other images, repeat steps 3-  $\left( \mathbf{4}\right)$ .

To cancel or interrupt the function, select [**RETURN**], followed by the  $"$   $\blacktriangle$  button, or else press the "**MENU**" button.

● After setting the protect function, you can confirm your selections by displaying the information screen (page 46), or by using the multiple image display function (page 47) and looking for the lock mark  $[O_{\blacksquare}]$ on the image.

#### *Erasing Individual Images*

#### **<Operation>**

1 Press the "**MENU**" button. Press the " $\triangleright$ " or " $\lt$ " button to select [**ERASE**].

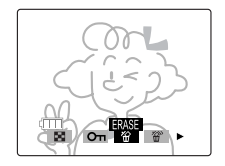

 $(2)$  Press the " $\blacktriangle$ " button.

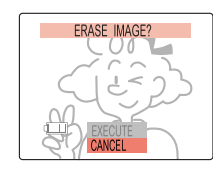

 $(3)$  Press the " $\lhd$ " or " $\lhd$ " button to select the picture you wish to erase.

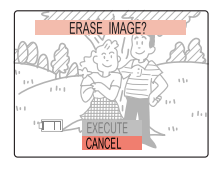

 $(4)$  Press the " $\triangle$ " button to select [**EXECUTE**].

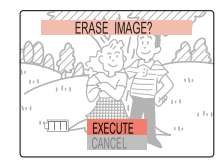

 $(5)$  Press the " $\blacktriangle$ " button to confirm the selection and erase the image.

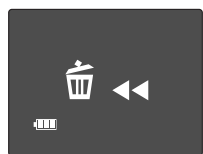

● When an image is erased, the next image on the card will be displayed automatically.

To erase other images, repeat steps  $(3)-(5)$ .

To cancel or interrupt the function, select [**CANCEL**], followed by the  $"$   $\blacktriangle$  button, or else press the "**MENU**" button.

#### *Erasing All Images*

#### **<Operation>**

1 Press the "**MENU**" button. Press the " $\triangleright$ " or " $\triangle$ " button to select [**ALL ERASE**].

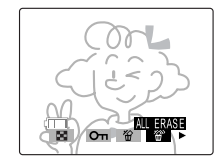

2 Press the  $\mathbf{A}$  button.

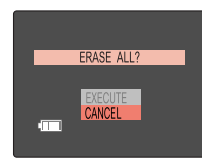

 $(3)$  Press the " $\Delta$ " button to select [**EXECUTE**].

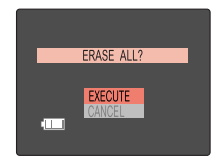

● To cancel the operation, select **[CANCEL**], followed by the " $\triangle$ " button.

 $\overline{4}$  Press the " $\overline{4}$ " button to confirm the selection and erase all images on the card.

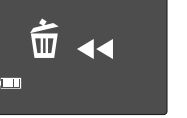

Display during the all-erase operation.

5 When all images have been erased, the message [**NO IMAGE**] will be displayed; if a protected image is present, it will be displayed.

**NO IMAGE** 

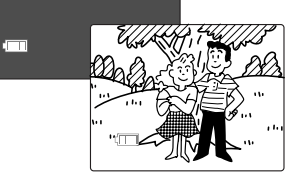

#### **<To erase multiple images>**

Simultaneous use of the all-erase function and image protect function is a convenient way to quickly erase multiple images from a memory card, while leaving other images on the card.

Example: Out of 30 images on a memory card, you wish to leave 5 while erasing all the others.

 $\bullet$  Multiple image display is shown.

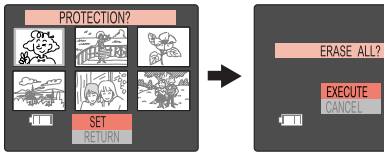

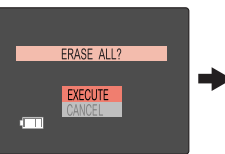

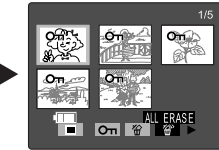

First, use the "image protect" function to prevent the erasure of the five desired images.

Next, use the "all erase" function.

protected images remain; all others are erased from the memory card.

Only the five

#### *Rotating Images*

Images can be rotated 90° to either right or left.

● This function cannot be used during multiple image display.

#### **<Operation>**

1 Press the "**MENU**" button. Press the " $\triangleright$ " or " $\triangleleft$ " button to select [**ROTATE**].

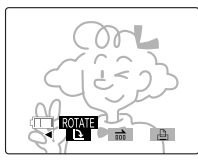

 $(2)$  Press the " $\Box$ " button.

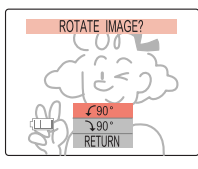

 $(3)$  Press the " $\lhd$ " or " $\lhd$ " button to select the picture you wish to rotate.

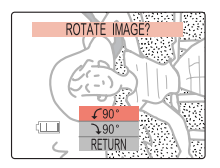

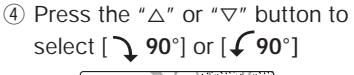

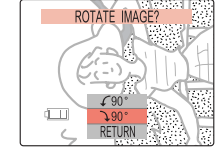

 $(5)$  Press the " $\Box$ " button to confirm the selection and rotate the image.

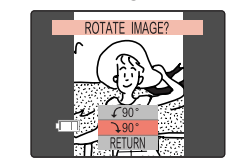

 $\bullet$  To cancel or end the operation, select  $[RETURN]$ , followed by " $\blacktriangle$ ", or press the "**MENU**" button.

*Automatic Playback (Slide Show)*

This function plays back images automatically at set intervals.

#### **<Operation>**

1 Press the "**MENU**" button. Press the " $\triangleright$ " or " $\triangleleft$ " button to select [**AUTO PLAY**].

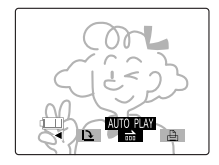

2 Press the " I button. Use the " $\triangle$ ",  $\nabla$ ",  $\triangle$ ", and  $\triangleright$ " buttons to select the interval and start frame.

Select the playback interval from [**MINIMUM**], [**10 SEC**], [**15 SEC**] or [**30 SEC**].

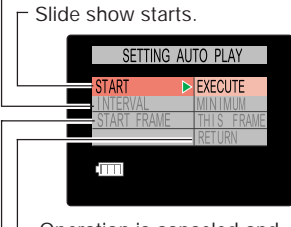

Operation is canceled and returns to menu screen.

Selects the start frame.

[**THIS FRAME**]: Slide show will begin from the image frame displayed immediately before this operation was begun.

[**FIRST FRAME**]: Slide show will begin from the first image recorded on the memory card.

3 With [**START**] selected, press " $\triangleright$ " or the " $\blacksquare$ " button to begin the slide show playback. Images will be played back in order, beginning with the selected start frame.

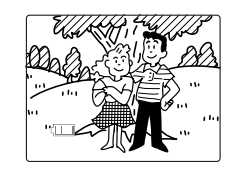

4 To end the slide show, press the "**MENU**" button.

#### *Digital Print Order Format (DPOF) Setting*

Digital Print Order Format (DPOF) is a format used when printing out digital photographs on a home printer or by a commercial printing service. The function is a simple way of specifying the number of copies to be printed, the need for date imprinting, and so on. Before using this function, confirm that your home photo printer or commercial photo printing service supports DPOF. When printing on a home printer, be sure to read and follow the operating instructions for your home printer.

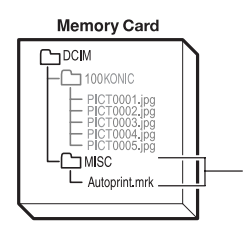

DPOF setting data is stored on the memory card separately from the image files.

#### **<Operation>**

1 Display the image you wish to set the DPOF for.

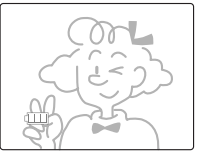

2 Press the "**MENU**" button. Use the " $\triangleright$ " button to select [**PRINT**].

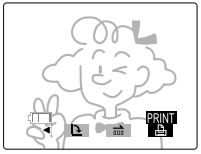

- $\overline{3}$  Press the " $\overline{4}$ " button. **SETTING PRINT** DPOF<br>INDEX SET 0 PCS
	- Press to cancel the PRINT and INDEX setting contents.
	- Select index print ON/OFF.
	- Set number of prints, and date imprint ON/OFF.

 $(4)$  Press the " $\triangleright$ " button to display the print submenu.

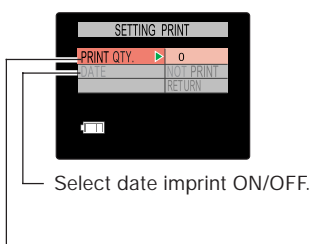

- Specify number of prints.
- 5 After completing all settings, select [**RETURN**] and press the " **▲**" button.

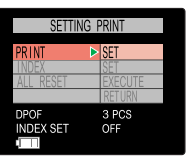

6 To print an index sheet, press [INDEX], followed by " $\triangleright$ ", [SET] **UP INDEX PRINT**], and the " $\blacktriangle$ " button.

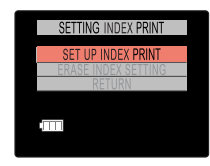

7 Select [**RETURN**] and press the  $" \triangleq"$  button to complete settings.

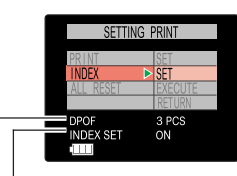

- Index print ON/OFF
- Total number of prints selected
	- $\bullet$  To confirm the number of prints set for each individual picture, use the information screen (page 46).

#### **<NOTE>**

C

- Since DPOF data is preserved as part of the overall memory of the memory card, setting may not be possible if the memory card has insufficient remaining space.
- $\bullet$  Do not use a personal computer to delete or modify DPOF image data on a memory card.
- When submitting a memory card to a commercial photo printing service for printing, first use the information screen (page 46) to confirm the number of prints desired for each image.
- $\bullet$  Any pictures taken after setting the DPOF for an index print will not be included on the index print. To include the new pictures, set the index print option once again.

## *Camera Setup Options*

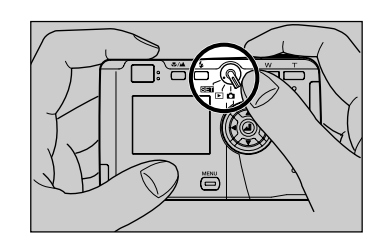

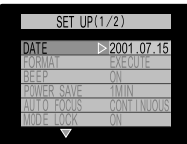

- 1. Set the mode select lever to "SET", and turn camera power ON.
- 2. The setup menu will be displayed.
- 
- -

#### *Formatting Memory Cards*

Formatting a memory card prepares the card for use, and erases all previously taken images and other data. Care should be taken when using the formatting function, since reformatting a memory card will also result in the loss of "protected" images.

● When SD Memory Cards are set to write protect, formatting is not possible.

#### **<Operation>**

 $(1)$  Press the " $\nabla$ " button and select [**FORMAT**].

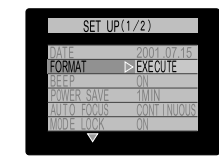

 $(2)$  Press the " $\triangleright$ " button.

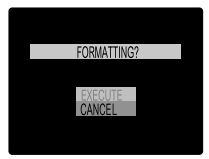

 $(3)$  Press the " $\Delta$ " button to select [**EXECUTE**].

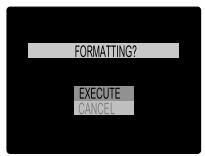

 $\Phi$  Press the " $\Box$ " button to begin formatting.

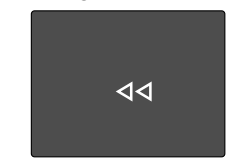

- Formatting cannot be canceled after it begins.
- 5 The setup function menu will appear to indicate completion of formatting.

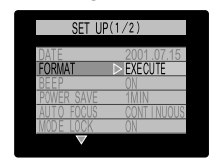

#### **<The Difference between "Erasing" and "Formatting">**

Image erasing and memory card formatting functions differ in the following ways:

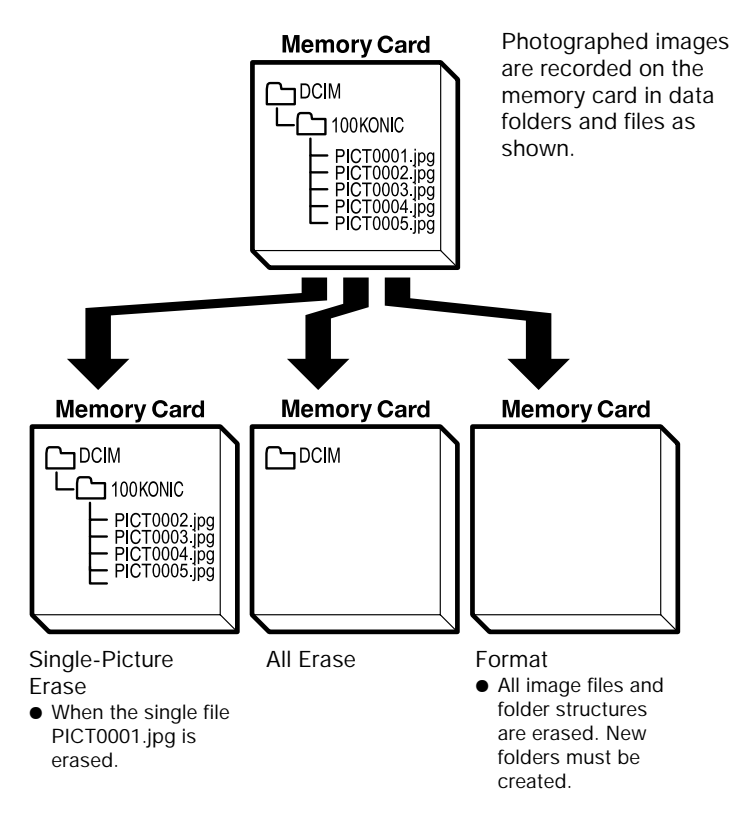

#### *Turning the Electronic Tone ON/OFF*

The electronic beeping tone heard when the shutter button is pressed can be set to ON or OFF as desired.

● Warning beeps and the operating sound made when power is turned ON cannot be disabled.

#### **<Operation>**

 $(1)$  Press the " $\Delta$ " or " $\nabla$ " button to select [**BEEP**].

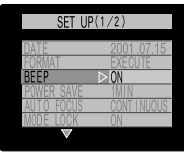

#### $(2)$  Press the " $\triangleright$ " button.

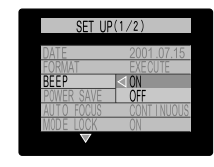

3) Using the " $\Delta$ " or " $\nabla$ " button, set the beep to [**OFF**] or [**ON**].

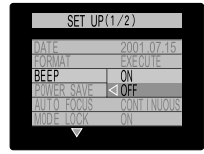

4) Press the " $\lhd$ " button (or " $\blacktriangleleft$ " button) to complete the setting.

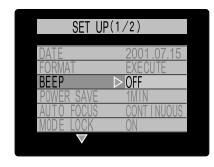

#### *Selecting Auto Power-Off (Power-Save Function)*

When this function is selected, the camera's power will automatically turn off if the camera is inactive for a set period of time. The auto power-OFF function can be set to turn the camera off after 6 minutes, 2 minutes, or 1 minute of inactivity, or not at all (power stays on indefinitely).

#### **<Operation>**

 $(1)$  Press the " $\Delta$ " or " $\nabla$ " button to select [**POWER SAVE**].

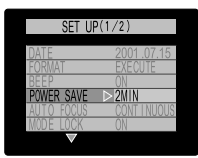

 $(2)$  Press the " $\triangleright$ " button.

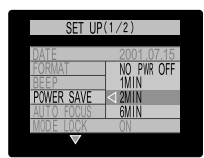

3 Using the " $\Delta$ " or " $\nabla$ " button, select [**6 MIN**], [**2 MIN**], [**1 MIN**] or [**NO PWR OFF**].

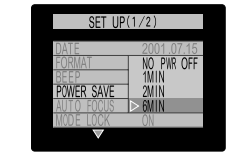

- Setting the function to [NO PWR **OFF**] disables the auto-off function, and the camera will not turn off by itself.
- 4) Press the " $\lhd$ " button (or " $\blacktriangleleft$ " button) to complete the setting.

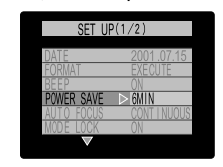

#### **<Note regarding camera use in the " " mode:>**

When using the camera in the " $\bigcap$ " mode, the auto power-off setting will cause the camera to respond as noted:

#### **1. When [POWER SAVE] is set to [1 MIN], [2 MIN] or [6 MIN]:**

With this setting, if the camera is left inactive for more than the specified period of time, it will automatically enter the sleep mode for two minutes, after which the power will turn off.

During the two-minute power-save sleep period, the camera can be quickly restored to its original shooting mode by depressing the shutter button halfway, or by pressing one of the other function buttons. After the two minutes have expired, the camera's power will automatically turn off.

#### **2. When [POWER SAVE] is set to [NO PWR OFF]:**

With this setting, when the camera is left inactive for more than six minutes, it automatically enters the sleep mode. (In this case, the camera remains in the sleep mode indefinitely, without the power turning off.) To restore the camera to its normal shooting mode, depress the shutter button halfway, or press one of the other function buttons.

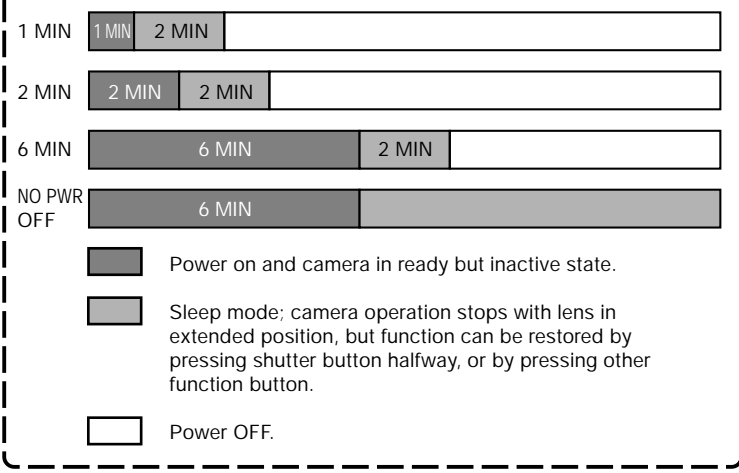

#### *Selecting the Automatic Focus Mode*

This function allows you to set the auto focus format to either [**CONTINUOUS**] (the automatic focus mechanism operates continuously when the camera is turned on), or [**SINGLE**] (the auto focus mechanism operates only when the shutter release button is depressed halfway). The relationship between the two modes, power consumption, and the lag time between shutter press and actual image recording is as noted below. Select the mode most appropriate to your needs and style of photography.

#### [**CONTINUOUS**]:

So long as the camera is in recording mode, the auto focus mechanism operates continuously to focus the lens. Since the focus motor is operating continuously, less time is needed to begin image recording when the shutter release button is pressed, but power consumption is greater.

#### [**SINGLE**] (default):

The focus motor only begins operating when the shutter release button is depressed halfway. As a result, somewhat longer time is required to begin image recording after the shutter release button is depressed, but less battery power is consumed.

#### **<Operation>**

 $(1)$  Press the " $\nabla$ " button to select [**AUTO FOCUS**].

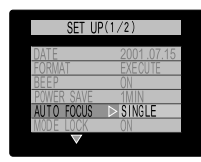

 $(2)$  Press the " $\triangleright$ " button.

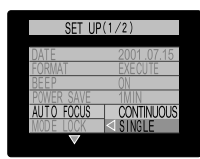

 $(3)$  Use the " $\nabla$ " button to select either [**CONTINUOUS**] or [**SINGLE**].

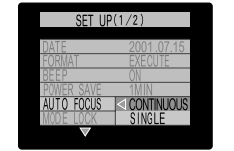

 $\overline{4}$  Press the " $\prec$ " button (or " $\overline{4}$ " button) to complete the setting.

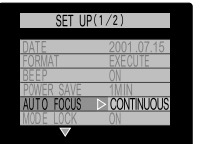

#### *Mode Lock ON/OFF*

When enabled, this function preserves the camera mode functions set when the camera power is turned OFF. As a result, the same mode settings are restored when the power is next turned ON. When this function is disabled, any mode functions previously set will be returned to their default values when the power is turned OFF and then turned ON again.

#### **<Difference in Displays when Mode Lock is ON and OFF>**

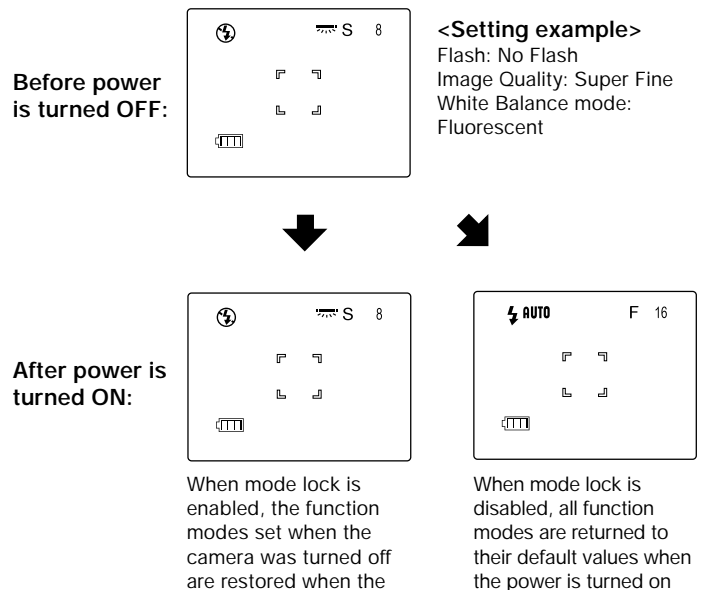

camera is turned on

again.

again. (For default values, see page 71, <Functions and Contents of Default Values>.)

#### **<Operation>**

 $(1)$  Press the " $\nabla$ " button to select [**MODE LOCK**].

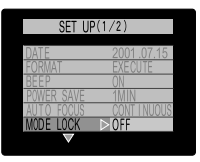

 $(2)$  Press the " $\triangleright$ " button.

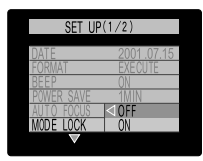

 $\circled{3}$  Press the " $\nabla$ " button and select either [**ON**] or [**OFF**].

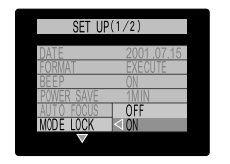

4) Press the " $\lnot$ " button (or " $\blacktriangleleft$ " button) to complete the setting.

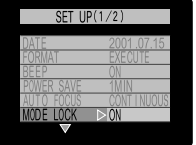

#### *Digital Zoom ON/OFF*

This function allows the digital zoom function to be set to ON or OFF. When ON, pressing the "**T**" button will first cause the lens to zoom to its maximum optical telephoto setting; when pressed again, the digital zoom function will operate to further extend the telephoto range (see page 15). When disabled, only the optical zoom function will operate.

#### **<Operation>**

(1) Press the " $\Delta$ " or " $\nabla$ " button to select [**DIGITAL ZOOM**].

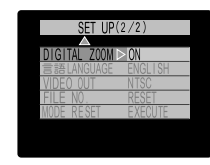

#### $(2)$  Press the " $\triangleright$ " button.

SET UP $(2/2)$ 

#### $(3)$  Use the " $\Delta$ " or " $\nabla$ " button to select [**OFF**] or [**ON**].

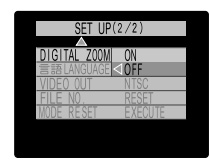

#### 4) Press the " $\lhd$ " button (or " $\blacktriangleleft$ " button) to complete the setting.

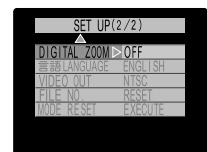

#### *Selecting the Display Language*

The camera's display language can be set to either English or Japanese.

#### **<Operation>**

 $(1)$  Press the " $\Delta$ " or " $\nabla$ " button to select [**LANGUAGE**].

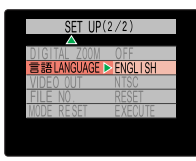

 $(2)$  Press the " $\triangleright$ " button.

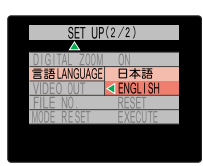

3 Use either the " $\triangle$ " or " $\nabla$ " button to select [日本語] (Japanese) or [**ENGLISH**]

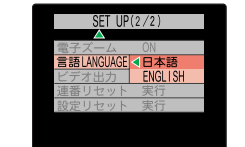

4) Press the " $\lhd$ " button (or " $\blacktriangleleft$ " button) to complete the setting.

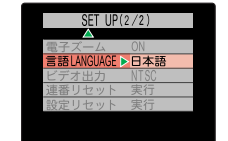

#### *Selecting the Video Output Mode*

When traveling overseas, differences in television standards may make it impossible to view pictures normally on local television monitors. In this case, use this function to select the television standard of the locality in which you are using the camera.

 $\bullet$  The camera's default value is NTSC.

#### **<Operation>**

 $(1)$  Press the " $\Delta$ " or " $\nabla$ " button to select [**VIDEO OUT**].

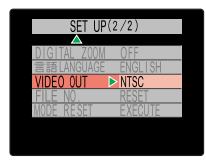

 $(2)$  Press the " $\triangleright$ " button.

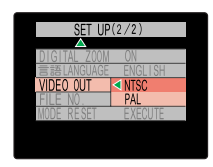

3) Use either the " $\Delta$ " or " $\nabla$ " button to select [**PAL**] or [**NTSC**]

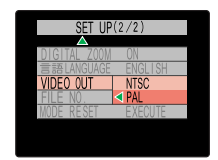

(4) Press the " $\lhd$ " button (or " $\blacktriangleleft$ " button) to complete the setting.

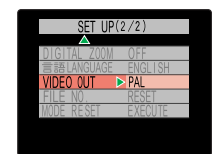

#### *Creating a New Folder on the Memory Card (Resetting File Numbers)*

This function is used to create a new folder on the memory card for the storage of new image data. When new images are added to the folder, their file names will begin again from 0001. This is convenient when you wish to keep photographs filed separately for separate shooting scenes, etc.

#### **<Recording Status Before and After Resetting File Numbers>**

#### **Before reset:**

Images are stored as files named with consecutive numbers. **After reset:**

A new folder is created, and subsequent photographs are stored there, beginning again with the file name PICT0001.jpg.

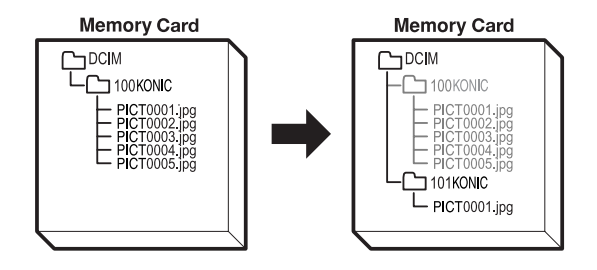

#### **<Operation>**

 $(1)$  Press the " $\triangle$ " or " $\nabla$ " button to select [**FILE NO.**].

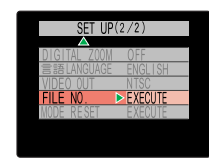

#### $(2)$  Press the " $\triangleright$ " button.

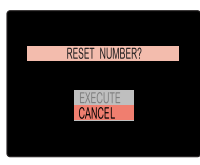

 $(3)$  Press the " $\triangle$ " button to select [**EXECUTE**].

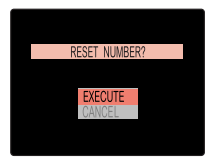

#### $\overline{4}$  Press the " $\overline{4}$ " button to complete the setting.

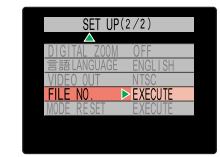

#### *Returning Settings to their Default Values*

This function is used to restore the default values of recording mode settings made with mode lock ON, and setup mode values (excluding [**DATE**], [**VIDEO OUT**] and [ **LANGUAGE**]).

#### **<Operation>**

 $(1)$  Press the " $\Delta$ " or " $\nabla$ " button to select [**MODE RESET**].

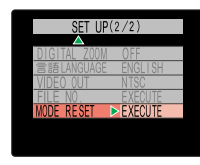

 $(2)$  Press the " $\triangleright$ " button.

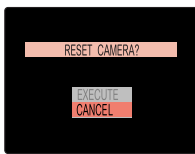

(3) Press the " $\Delta$ " or " $\nabla$ " button to select [**EXECUTE**].

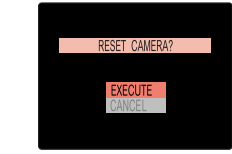

4 Press the " $\lnot$ " button (or " $\blacktriangleleft$ " button) to complete the setting.

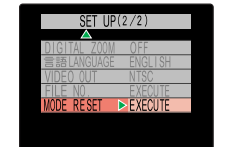

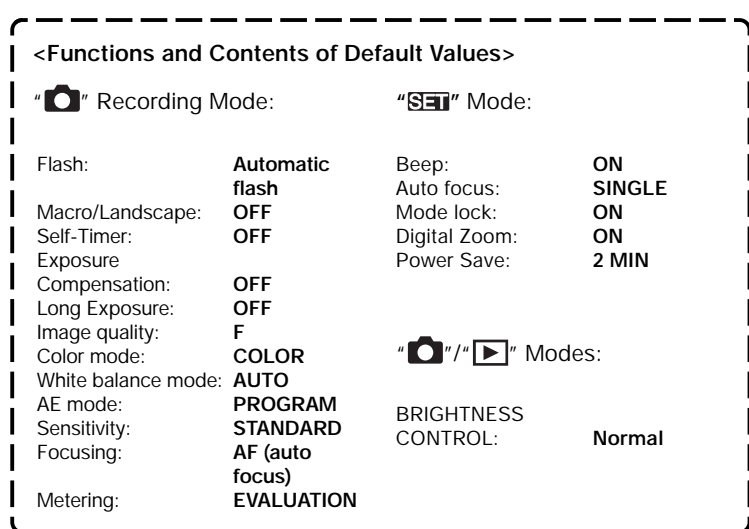

## *Transferring Images to Other*

#### *Transferring Images to a Computer*

By using SD memory card reader or commercially available card adapter, images can be transferred to a computer, where they can be further copied, manipulated, and deleted.

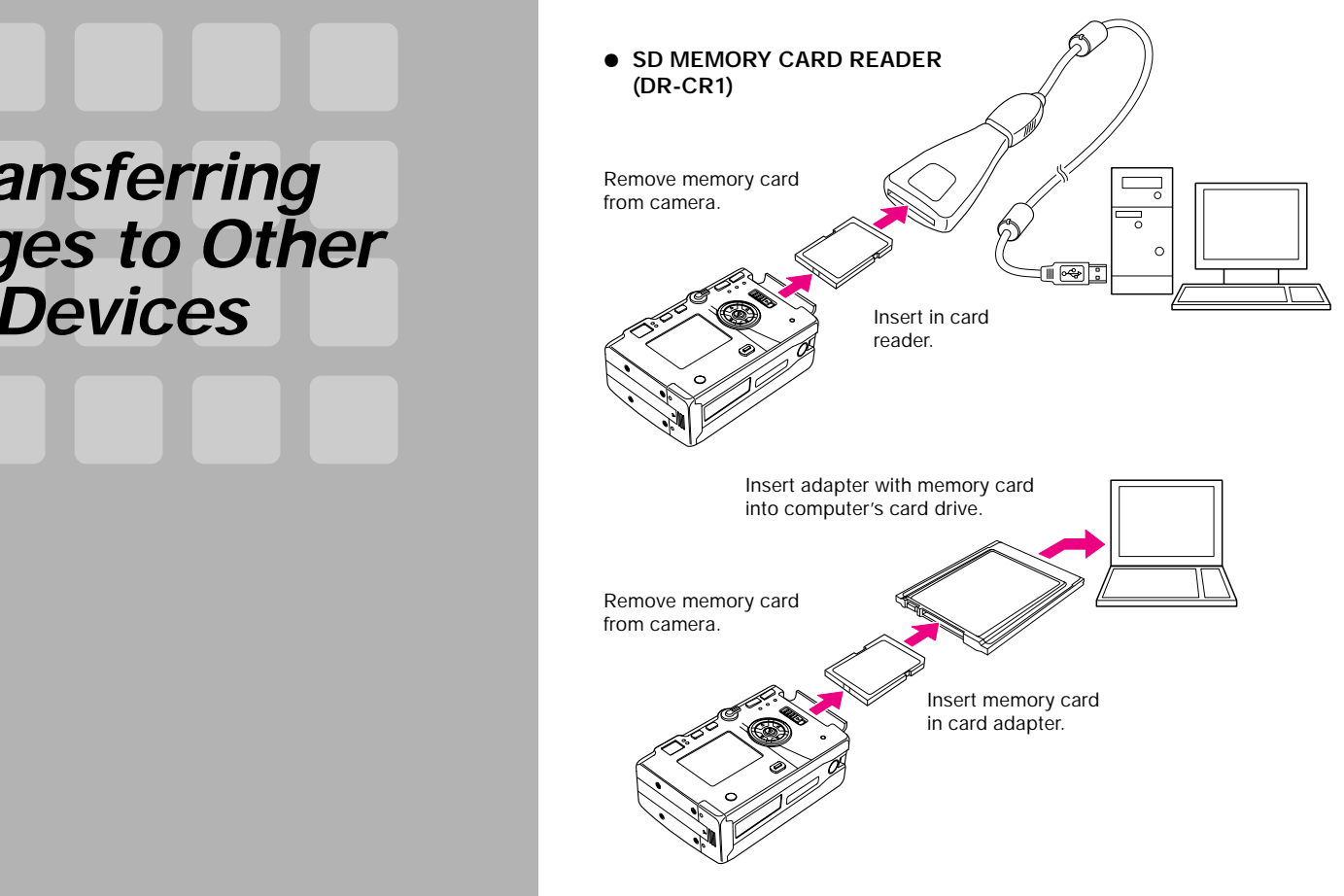

 $\bullet$  Manipulation of image data contents is performed on the computer.

#### *Sending Images to a Printer*

Images can be transferred directly to a printer for printing in accordance with the DPOF setting data (see page 54).

● This function operates only with printers which support DPOF modes. For detailed operation information, consult the instruction manual for your printer.

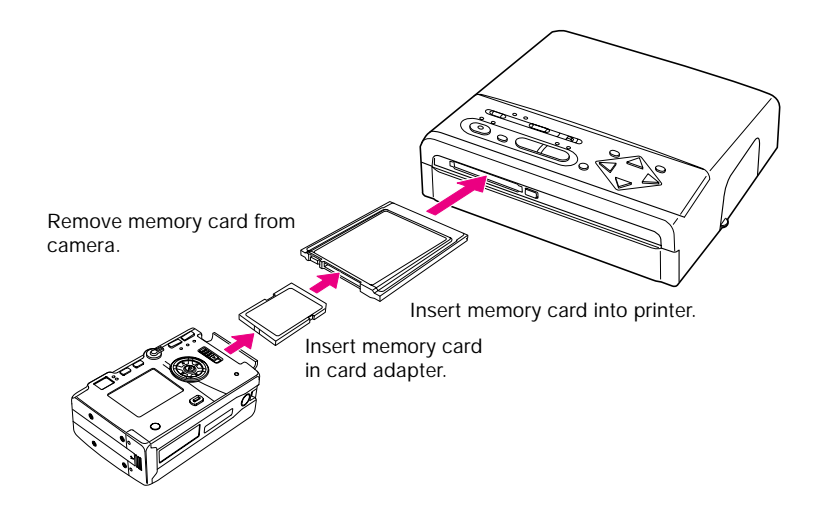

## *Other Information*

#### *LCD Monitor Operations*

#### **<Turning the LCD Monitor ON/OFF>**

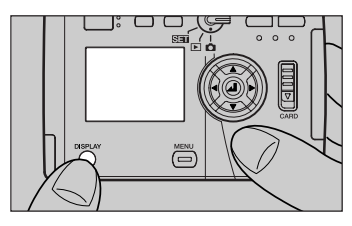

In the recording mode, the LCD monitor can be turned ON/OFF by pressing the "**DISPLAY**" button.

 $\bullet$  To conserve power, it is recommended that the monitor be turned off whenever not being actually used.

#### **<Adjusting LCD Monitor Brightness>**

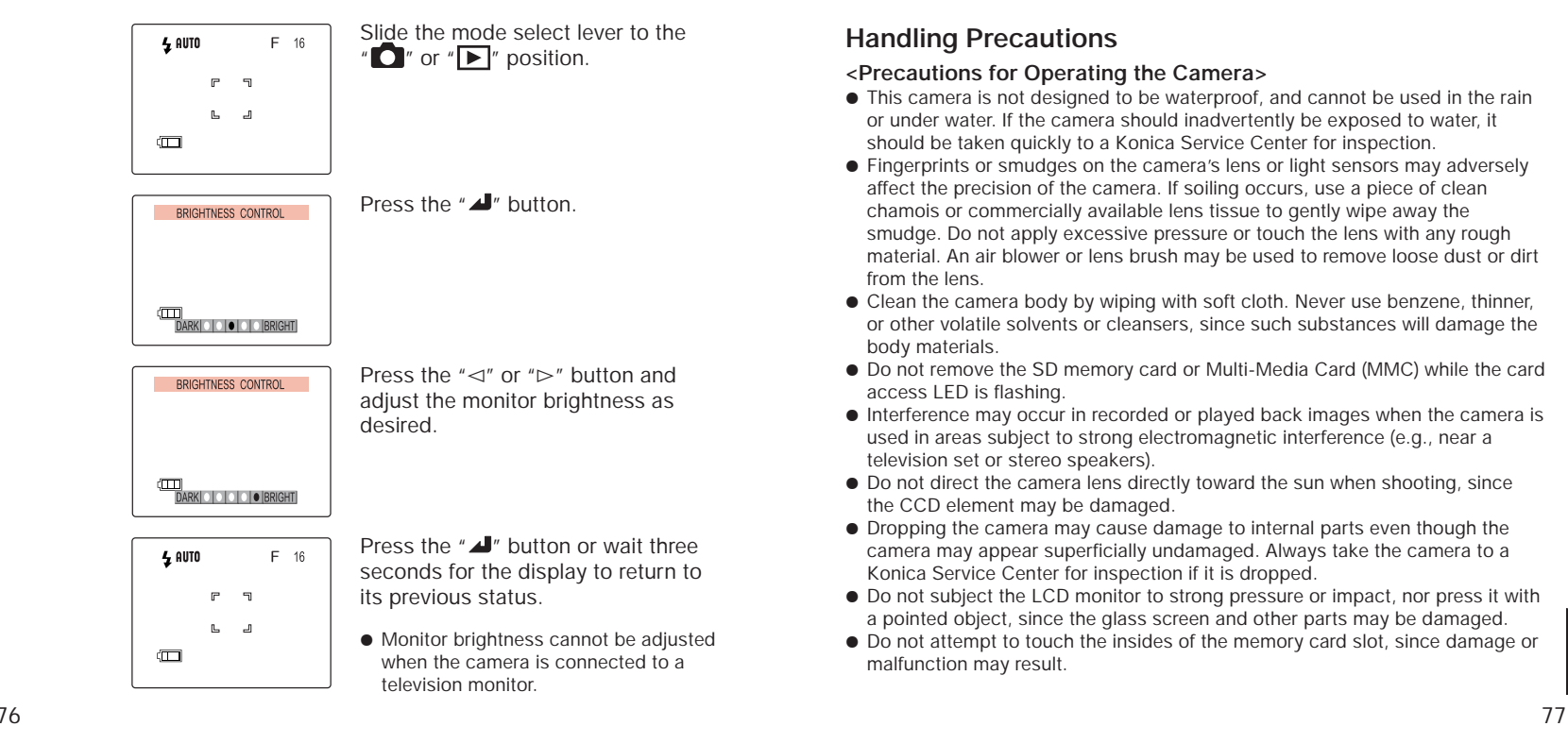

#### **Caution and Warning Symbols**

These Operating Instructions feature the following caution and warning symbols to indicate items of special importance. Be sure to read the contents of these warnings carefully, and use the features correctly.

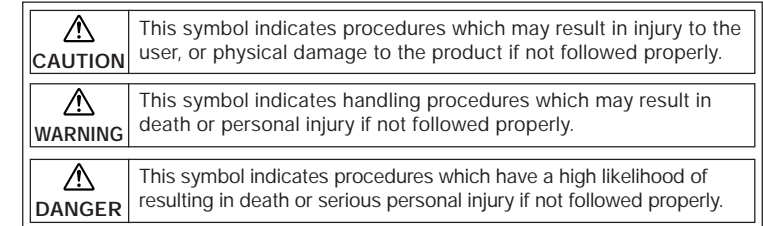

#### **Handling Precautions**

#### **<Precautions for Operating the Camera>**

- This camera is not designed to be waterproof, and cannot be used in the rain or under water. If the camera should inadvertently be exposed to water, it should be taken quickly to a Konica Service Center for inspection.
- Fingerprints or smudges on the camera's lens or light sensors may adversely affect the precision of the camera. If soiling occurs, use a piece of clean chamois or commercially available lens tissue to gently wipe away the smudge. Do not apply excessive pressure or touch the lens with any rough material. An air blower or lens brush may be used to remove loose dust or dirt from the lens.
- Clean the camera body by wiping with soft cloth. Never use benzene, thinner, or other volatile solvents or cleansers, since such substances will damage the body materials.
- Do not remove the SD memory card or Multi-Media Card (MMC) while the card access LED is flashing.
- $\bullet$  Interference may occur in recorded or played back images when the camera is used in areas subject to strong electromagnetic interference (e.g., near a television set or stereo speakers).
- Do not direct the camera lens directly toward the sun when shooting, since the CCD element may be damaged.
- $\bullet$  Dropping the camera may cause damage to internal parts even though the camera may appear superficially undamaged. Always take the camera to a Konica Service Center for inspection if it is dropped.
- Do not subject the LCD monitor to strong pressure or impact, nor press it with a pointed object, since the glass screen and other parts may be damaged.
- $\bullet$  Do not attempt to touch the insides of the memory card slot, since damage or malfunction may result.

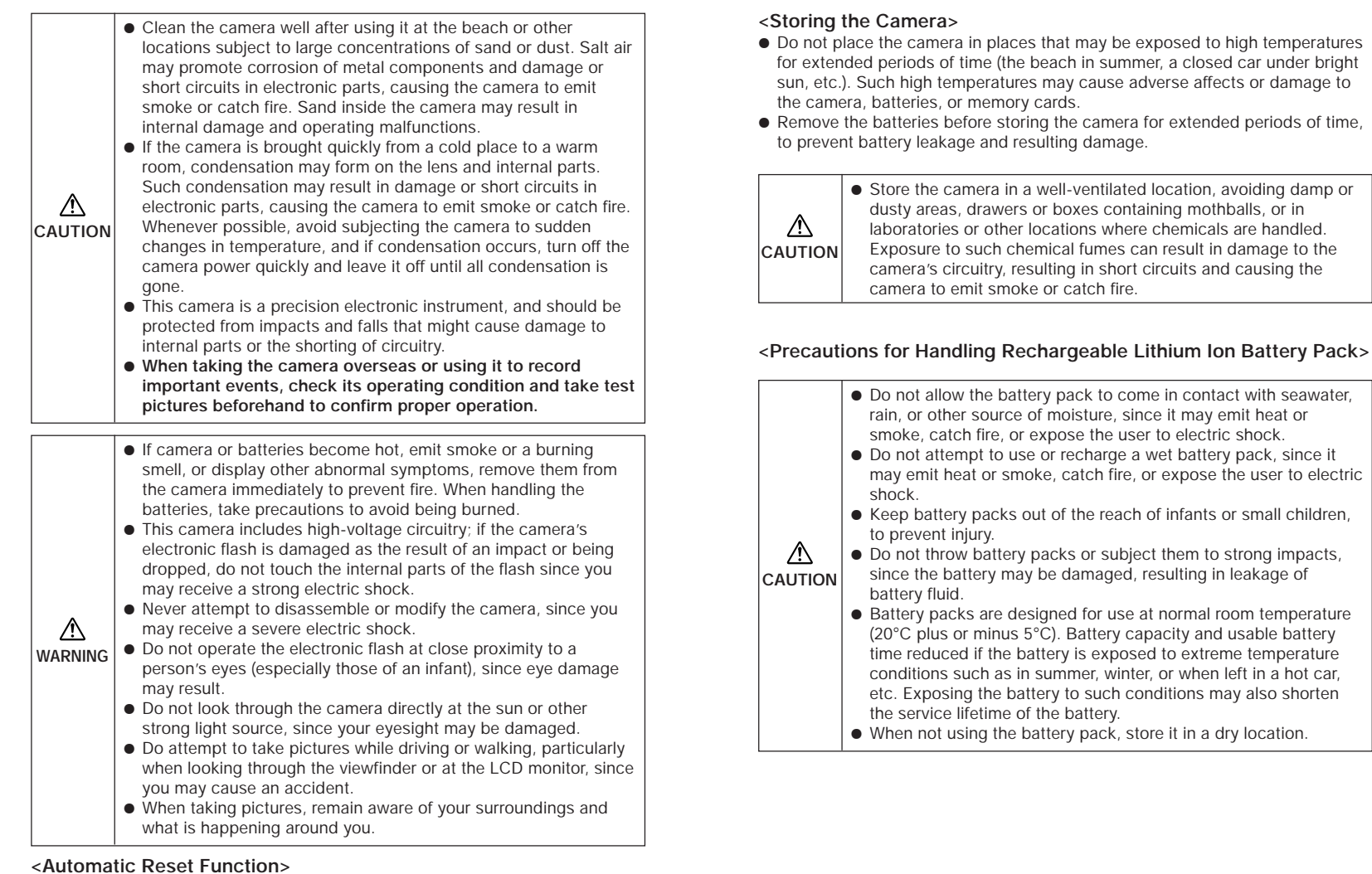

- 1

This camera may fail to operate if exposed to very strong electromagnetic waves or static electricity. In this case, remove the batteries and reinsert them again to reset the camera's circuits.

—

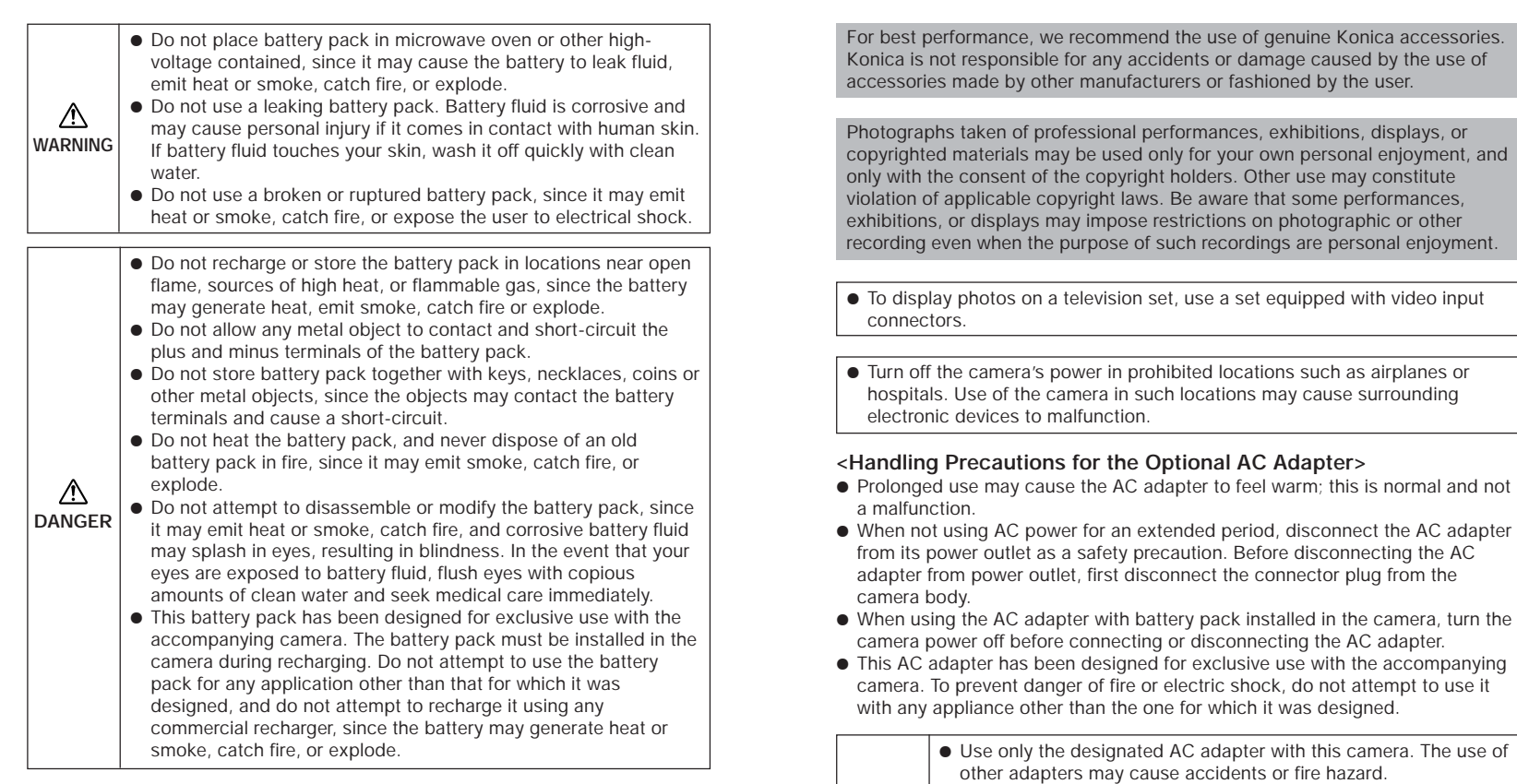

△

Li-ion

**Lithium-Ion Battery Pack. CAUTION** Please recycle after use.

stretching, and never attempt to patch the cord to extend its length. ● Do not connect or disconnect the AC adapter with wet hands,

● Do not subject the cord to unreasonable twisting, bending, or

since you may receive an electric shock.

personal enjoyment, and

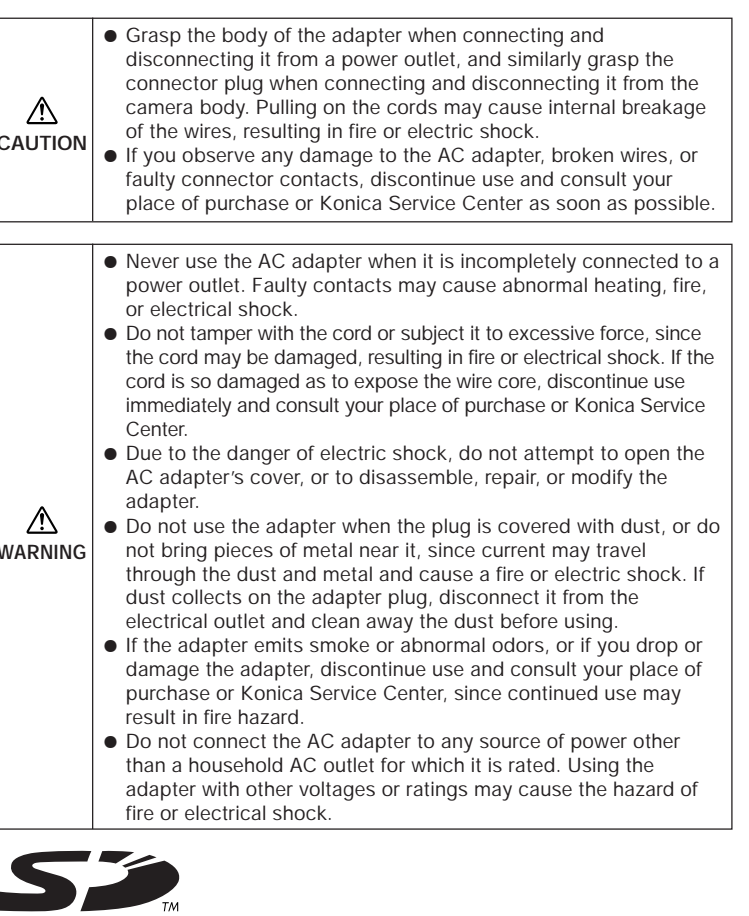

- \* The SD logo is a registered trademark.
- \* QuickTime and the QuickTime logo are trademarks used under license.
- QuickTime is a trademark registered in the United States and other countries. \* All brand and product names are the registered trademarks or trademarks of their respective owners.

#### *Troubleshooting*

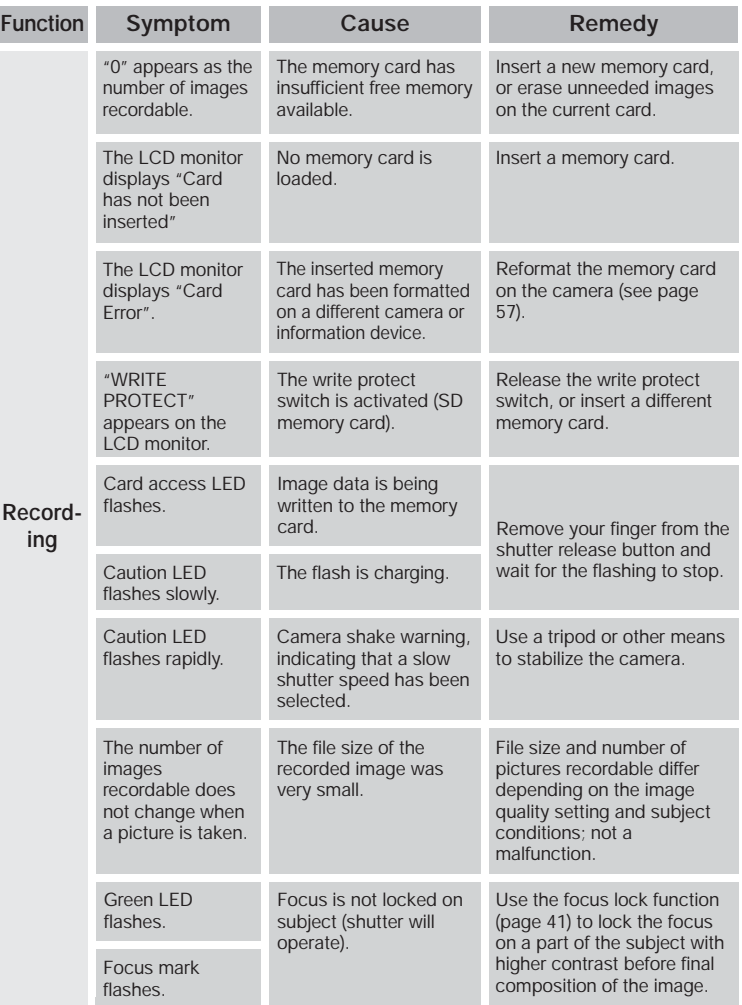

 $\overline{\phantom{a}}$ 

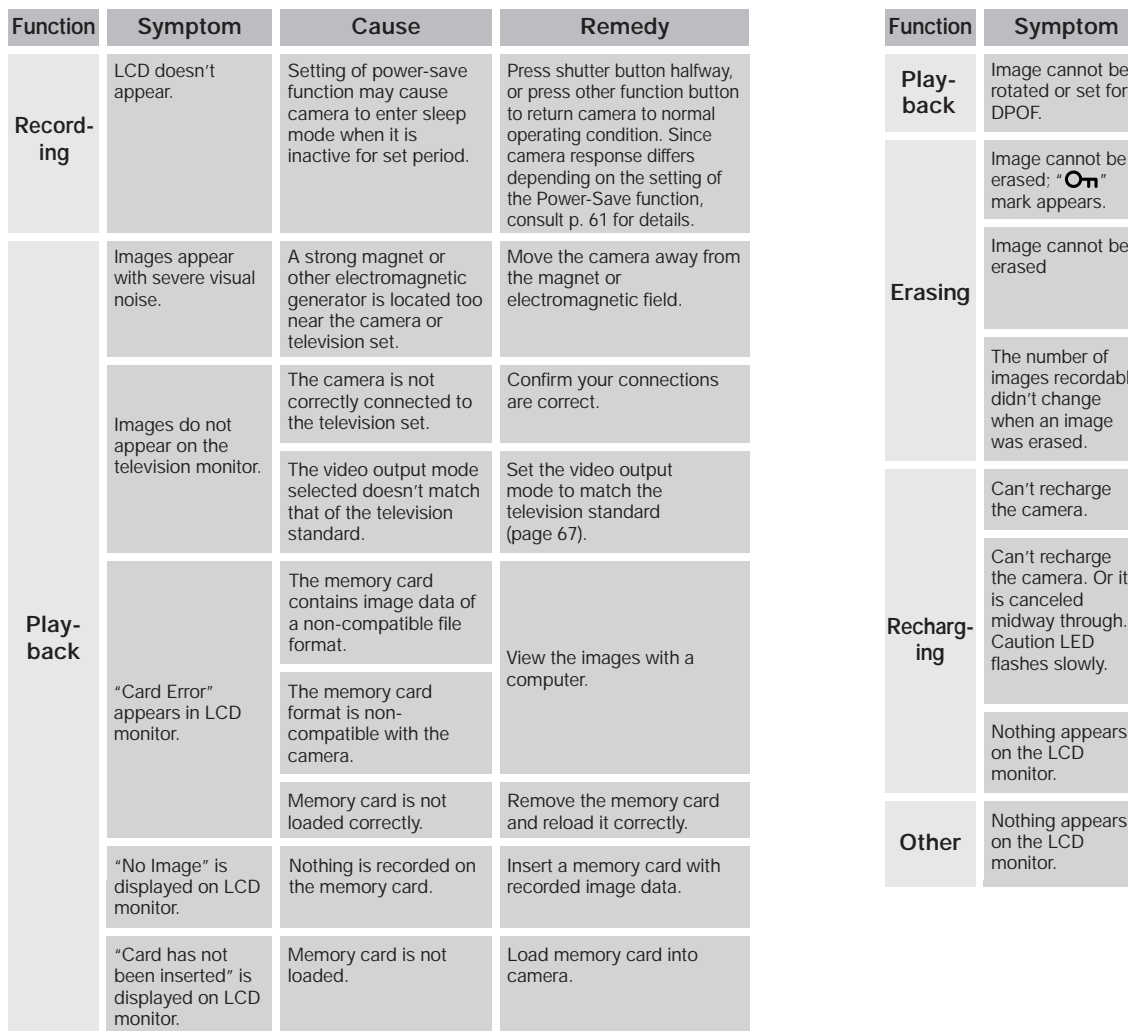

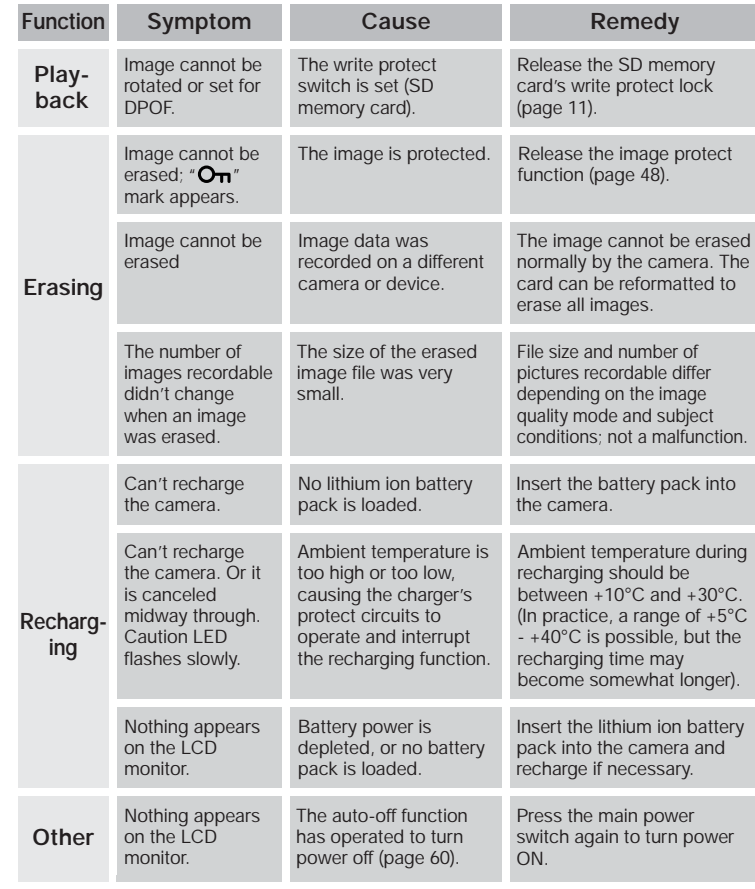

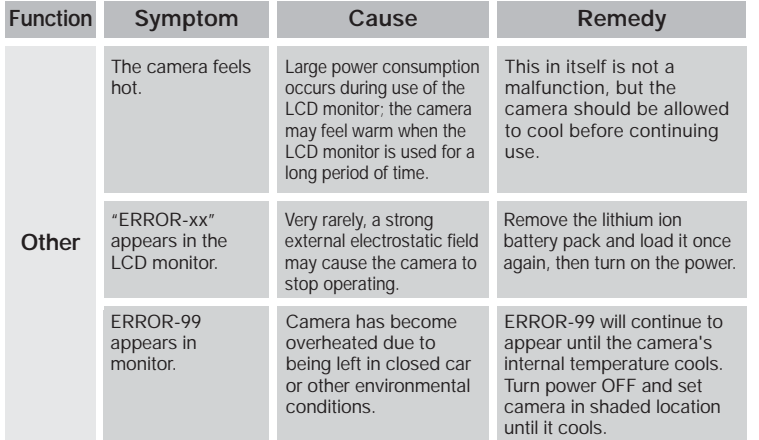

#### *Specifications*

л.

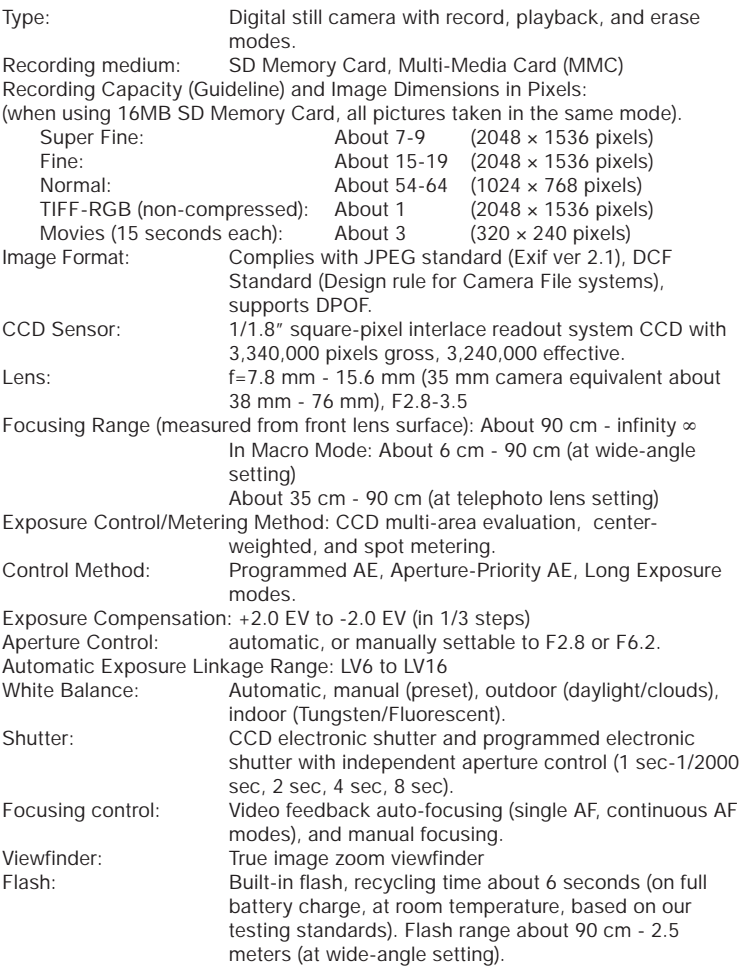

 $\overline{\phantom{a}}$ 

누

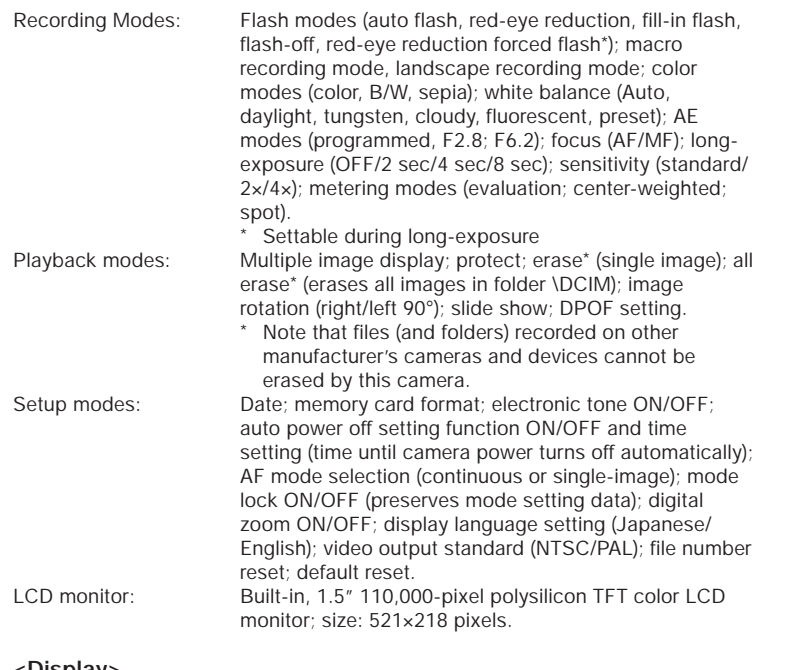

#### **<Display>**

Remaining battery capacity; recording mode settings (flash mode, macro/landscape mode, white-balance mode, AE mode, focus, long-exposure, sensitivity, metering mode); number of images recordable, digital zoom setting (×1.3, ×1.6, ×2.0), date (appears for 3 seconds after power is turned on only), focus frame, SD memory card write protect status (appears only when write protect is enabled); image recorded (still/movie); playback mode setting (multi-image, protect, erase, allerase, rotate, slide-show, DPOF setting); setup mode (date, format, electronic tone, auto-off, AF mode, mode lock, digital zoom, display language, video output, file number reset, default reset).

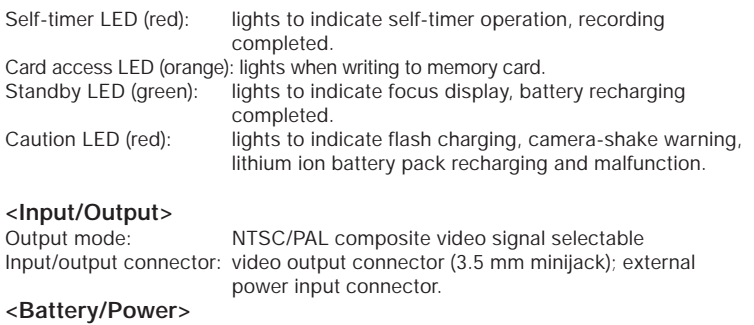

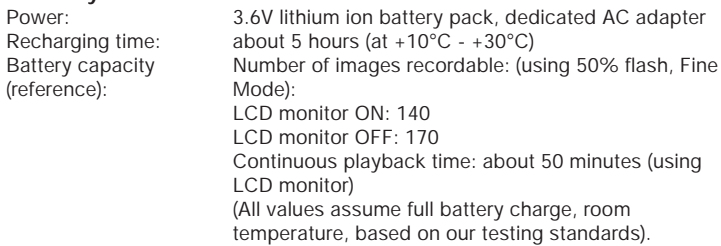

#### **<Other>**

Ambient operating temperature: 0°C - 45°C

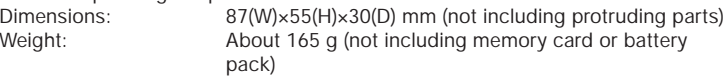

\* All descriptions and specifications are subject to change without notice.

#### **FCC Statement:**

**Declaration of Conformity** Trade name: Konica Model: Digital Revio KD-300Z Responsible party: KONICA PHOTO IMAGING, INC. Address: 725 Darlington Avenue Mahwar, NJ 07430, U.S.A. Telephone number: 201-574-4000

This device complies with part 15 of the FCC Rules. Operation is subject to the following two conditions:

(1)This device may not cause harmful interference, and (2) this device must accept any interference received, including interference that may cause undesired operation.

This equipment has been tested and found to comply with the limits for a class B digital device, pursuant to Part 15 of the FCC Rules. These limits are designed to provide reasonable protection against harmful interference in a residential installation. This equipment generates, uses and can radiate radio frequency energy and, if not installed and used in accordance with the instructions, may cause harmful interference to radio communications. However, there is no guarantee that interference will not occur in a particular installation. If this equipment does cause harmful interference to radio or television reception, which can be determined by turning the equipment off and on, the user is encouraged to try to correct the interference by one or more of the following measures:

- Reorient or relocate the receiving antenna.
- Increase the separation between the equipment and receiver.
- Connect the equipment into an outlet on a circuit different from that to which the receiver is connected.
- Consult the dealer or an experienced radio/TV technician for help.
- Shielded cables must be used for this equipment to comply with the relevant FCC regulation.
- The user is cautioned that changes and modifications made to the equipment without approval of the manufacturer could void the user's authority to operate this equipment.

FC Tested To Comply<br>With FCC Standards FOR HOME OR OFFICE USE

#### **CANADA ONLY**

Industry Canada's Compliance Statement:

This Class B digital apparatus complies with Canadian ICES-003. Cet appareil numérique de la classe B est conforme à la norme NMB-003 du Canada.

Bitte besorgen Sie sich im Fachhandel "Secure Digital Memory Cards" (SD-Speicherkarten) oder "MultiMedia Cards\*" (MMC) für den Gebrauch mit dieser Kamera. In dieser Anleitung werden die Karten beider Ausführungen unter dem allgemeinen Begriff "Speicherkarten" zusammengefasst.

----------------

\* "MultiMedia Card" ist ein eingetragenes Warenzeichen von Infineon Technologies AG (Deutschland), das unter Lizenz an MMCA (MultiMedia Card Associatoon) vergeben ist.